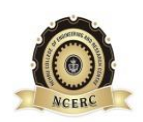

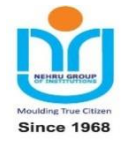

## **DEPARTMENT OF ELECTRONICS AND COMMUNICATION ENGINEERING**

# *LAB MANUAL*

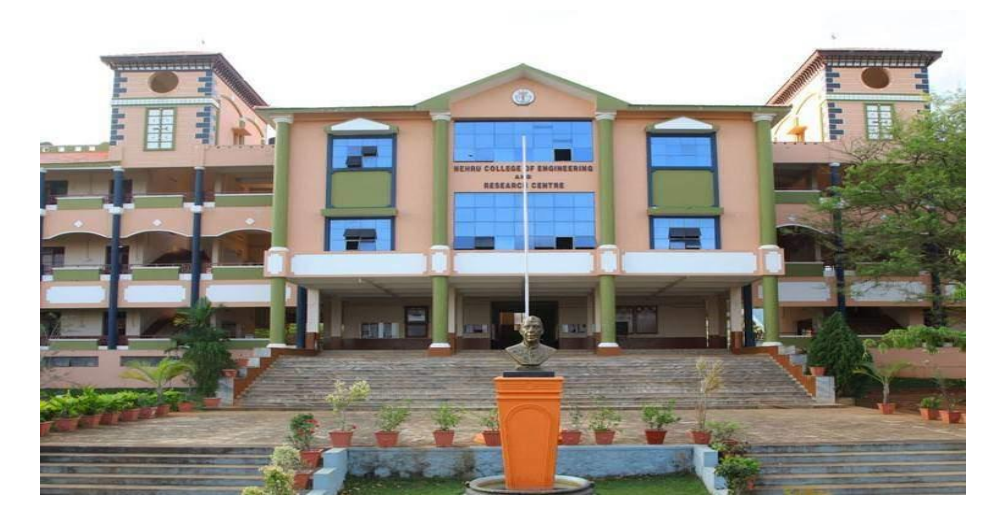

# *ECL 201 SCIENTIFIC COMPUTING LAB*

#### **VISION OF THE INSTITUTION**

To mould true citizens who are millennium leaders and catalysts of change through excellence in education.

## **MISSION OF THE INSTITUTION**

**NCERC** is committed to transform itself into a center of excellence in Learning and Research in Engineering and Frontier Technology and to impart quality education to mould technically competent citizens with moral integrity, social commitment and ethical values.

We intend to facilitate our students to assimilate the latest technological know-how and to imbibe discipline, culture and spiritually, and to mould them in to technological giants, dedicated research scientists and intellectual leaders of the country who can spread the beams of light and happiness among the poor and the underprivileged.

## **ABOUT DEPARTMENT**

- ◆ Established in: 2002
- Course offered : B.Tech in Electronics and Communication Engineering M.Tech in VLSI
- Approved by AICTE New Delhi and Accredited by NAAC
- Affiliated to the University of Dr. A P J Abdul Kalam Technological University.

## **DEPARTMENT VISION**

Providing Universal Communicative Electronics Engineers with corporate and social relevance towards sustainable developments through quality education.

## **DEPARTMENT MISSION**

1) Imparting Quality education by providing excellent teaching, learning environment.

2) Transforming and adopting students in this knowledgeable era, where the electronic gadgets (things) are getting obsolete in short span.

3) To initiate multi-disciplinary activities to students at earliest and apply in their respective fields of interest later.

4) Promoting leading edge Research & Development through collaboration with academia & industry.

#### **PROGRAMME EDUCATIONAL OBJECTIVES**

PEOI. To prepare students to excel in postgraduate programmes or to succeed in industry / technical profession through global, rigorous education and prepare the students to practice and innovate recent fields in the specified program/ industry environment.

PEO2. To provide students with a solid foundation in mathematical, Scientific and engineering fundamentals required to solve engineering problems and to have strong practical knowledge required to design and test the system.

PEO3. To train students with good scientific and engineering breadth so as to comprehend, analyze, design, and create novel products and solutions for the real life problems.

PEO4. To provide student with an academic environment aware of excellence, effective communication skills, leadership, multidisciplinary approach, written ethical codes and the life-long learning needed for a successful professional career.

#### **PROGRAM OUTCOMES (POS)**

#### **Engineering Graduates will be able to:**

- 1. **Engineering knowledge**: Apply the knowledge of mathematics, science, engineering fundamentals, and an engineering specialization to the solution of complex engineering problems.
- 2. **Problem analysis**: Identify, formulate, review research literature, and analyze complex engineering problems reaching substantiated conclusions using first principles of mathematics, natural sciences, and engineering sciences.
- 3. **Design/development of solutions**: Design solutions for complex engineering problems and design system components or processes that meet the specified needs with appropriate consideration for the public health and safety, and the cultural, societal, and environmental considerations.
- 4. **Conduct investigations of complex problems**: Use research-based knowledge and research methods including design of experiments, analysis and interpretation of data, and synthesis of the information to provide valid conclusions.
- 5. **Modern tool usage**: Create, select, and apply appropriate techniques, resources, and modern engineering and IT tools including prediction and modeling to complex engineering activities with an understanding of the limitations.
- 6. **The engineer and society**: Apply reasoning informed by the contextual knowledge to assess societal, health, safety, legal and cultural issues and the consequent responsibilities relevant to the professional engineering practice.
- 7. **Environment and sustainability**: Understand the impact of the professional engineering solutions in societal and environmental contexts, and demonstrate the knowledge of, and need for sustainable development.
- 8. **Ethics**: Apply ethical principles and commit to professional ethics and responsibilities and norms of the engineering practice.
- 9. **Individual and team work**: Function effectively as an individual, and as a member or leader in diverse teams, and in multidisciplinary settings.
- 10. **Communication**: Communicate effectively on complex engineering activities with the engineering community and with society at large, such as, being able to comprehend and write effective reports and design documentation, make effective presentations, and give and receive clear instructions.
- 11. **Project management and finance**: Demonstrate knowledge and understanding of the engineering and management principles and apply these to one's own work, as a member and leader in a team, to manage projects and in multidisciplinary environments.
- 12. **Life-long learning**: Recognize the need for, and have the preparation and ability to engage in independent and life-long learning in the broadest context of technological change.

#### **PROGRAM SPECIFIC OUTCOMES (PSO)**

**PSO1**: Ability to Formulate and Simulate Innovative Ideas to provide software solutions for Real-time Problems and to investigate for its future scope.

**PSO2**: Ability to learn and apply various methodologies for facilitating development of high quality System Software Tools and Efficient Web Design Models with a focus on performance optimization.

**PSO3**: Ability to inculcate the Knowledge for developing Codes and integrating hardware/software products in the domains of Big Data Analytics, Web Applications and Mobile Apps to create innovative career path and for the socially relevant issues.

## **SYLLABUS**

## Experiment 1. Familarization of the Computing Tool

- 1. Needs and requirements in scientific computing
- 2. Familiarization of a programming language like Python/R/ MATLAB/SCILAB/LabVIEW for scientific computing
- 3. Familiarization of data types in the language used.
- 4. Familiarization of the syntax of while, for, if statements.
- 5. Basic syntax and execution of small scripts.

#### Experiment 2. Familarization of Scientific Computing

- 1. Functions with examples
- 2. Basic arithmetic functions such as abs, sine, real, imag, complex, sinc etc. using bulit in modules.
- 3. Vectorized computing without loops for fast scientific applications.

#### Experiment 3. Realization of Arrays and Matrices

- 1. Realize one dimensional array of real and complex numbers
- 2. stem and continuous plots of real arrays using *matplotlib*/GUIs/charts.
- 3. Realization of two dimensional arrays and matrices and their visualizations with *imshow/matshow/charts*

 $[\mathbf{A}][\mathbf{X}] = [\mathbf{b}]$ 

4. Inverse of a square matrix and the solution of the matrix equation

where **A** is an  $N \times N$  matrix and **X** and **b** are  $N \times 1$  vectors.

- 5. Computation of the rank( $\rho$ ) and eigen values ( $\lambda_i$ ) of **A**
- 6. Approximate A for  $N = 1000$  with the help of singular value decomposition of **A** as

$$
\tilde{\mathbf{A}}=\sum_{i=0}^{r}\lambda_i U_i V_i^T
$$

where  $U_i$  and  $V_i$  are the singular vectors and  $\lambda_i$  are the eigen values with  $\lambda_i < \lambda_j$  for  $i > j$ . One may use the built-in functions for singular value decomposition.

7. Plot the absolute error( $\zeta$ ) between **A** and **A** as  $\zeta = \sum_{i=1}^{N} \sum_{j=1}^{N} |a_{i,j} - a_{i,j}|^2$  against *r* for *r* = 10, 50, 75, 100, 250, 500, 750 and appreciate the  $nlot$ 

#### Experiment 4. Numerical Differentiation and Integration

- 1. Realize the functions  $\sin t$ ,  $\cos t$ ,  $\sinh t$  and  $\cosh t$  for the vector  $t =$  $[0, 10]$  with increment  $[0.01]$
- 2. Compute the first and second derivatives of these functions using built in tools such as grad.
- 3. Plot the derivatives over the respective functions and appreciate.
- 4. Familiarize the numerical integration tools in the language you use.
- 5. Realize the function

$$
f(t) = 4t^2 + 3
$$

and plot it for the vector  $t = [-5, 5]$  with increment 0.01

6. Use general integration tool to compute

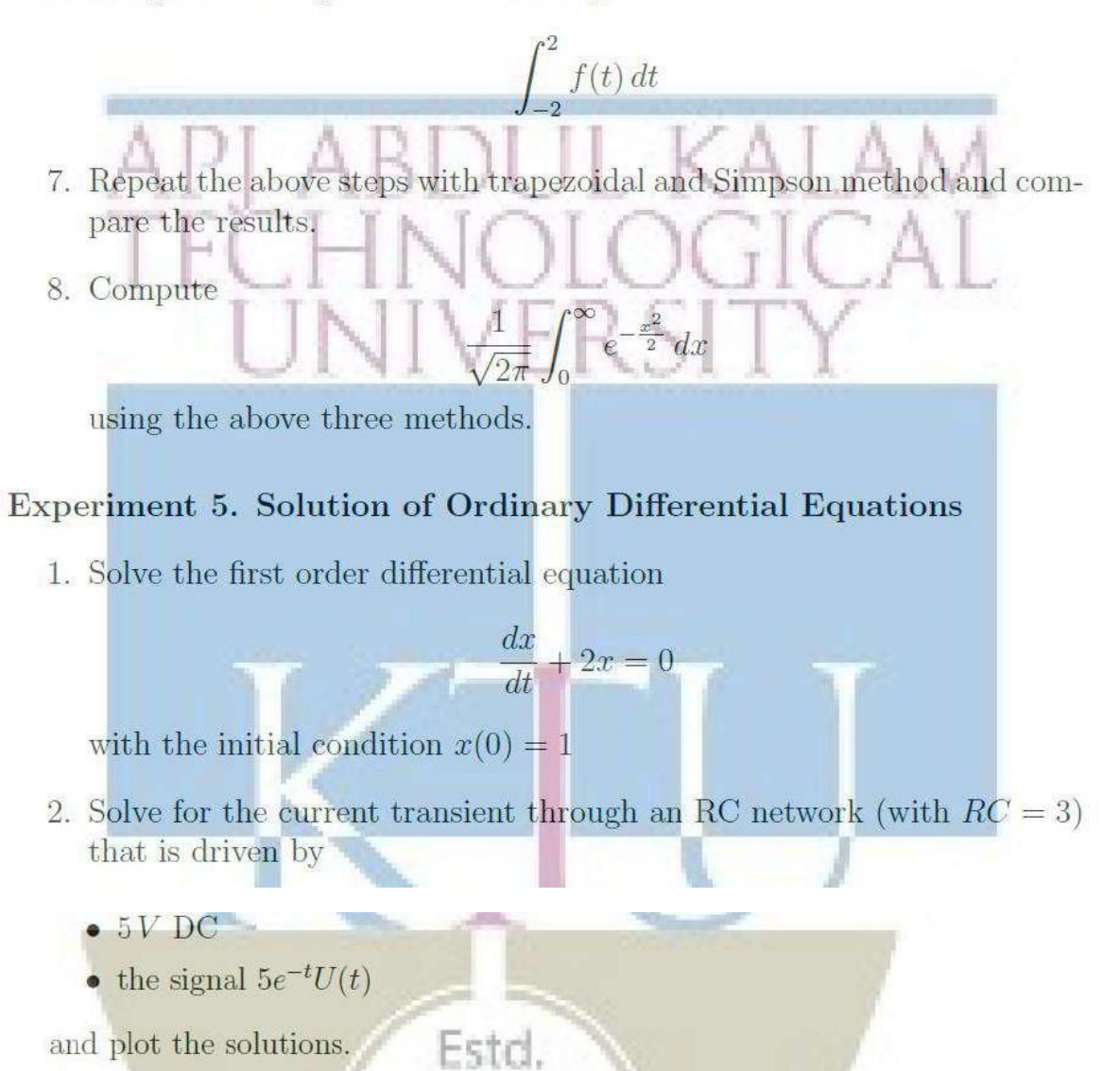

3. Solve the second order differential equation

$$
\frac{d^2x}{dt^2} + 2\frac{dx}{dt} + 2x = e^{-t}
$$

- 4. Solve the current transient through a series RLC circuit with  $R = 1\Omega$ ,  $L = 1 mH$  and  $C = 1 \mu F$  that is driven by
	- $\bullet$  5  $V$  DC
	- the signal  $5e^{-t}U(t)$

## Experiment 6. Simple Data Visualization

1. Draw stem plots, line plots, box plots, bar plots and scatter plots with random data.

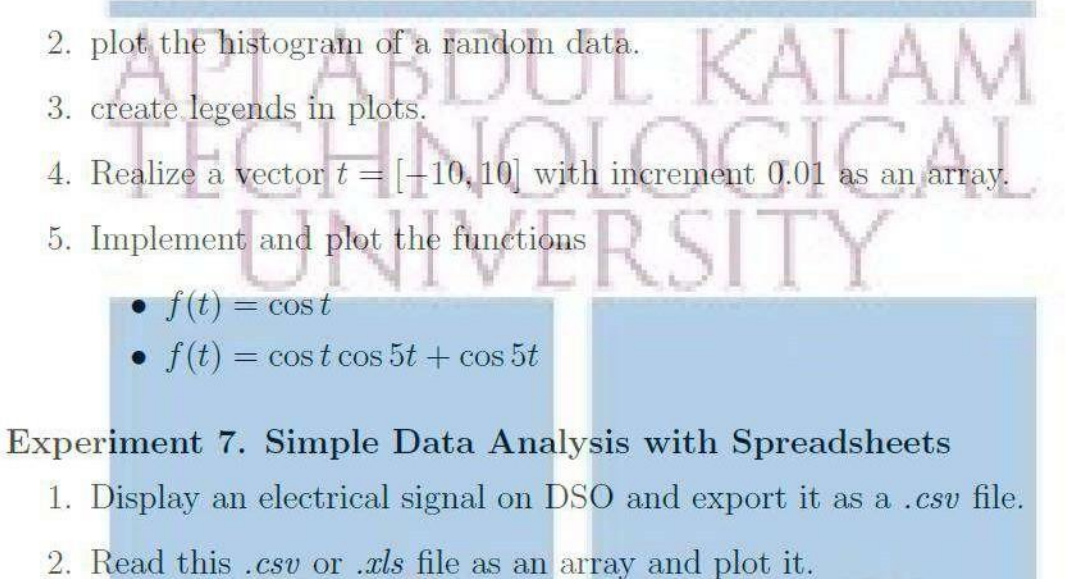

3. Compute the mean and standard deviation of the signal. Plot its histogram with an appropriate bin size.

#### **Experiment 8. Convergence of Fourier Series**

- 1. The experiment aims to understand the lack of convergence of Fourier series
- 2. Realize the Fourier series

$$
f(t) = \frac{4}{\pi} \left[ 1 - \frac{1}{3} \cos \frac{2\pi 3t}{T} + \frac{1}{5} \cos \frac{2\pi 5t}{T} - \frac{1}{7} \cos \frac{2\pi 7t}{T} + \cdots \right]
$$

- 3. Realize the vector  $t = [0, 100]$  with an increment of 0.01 and keep  $T=20.$
- 4. Plot the first 3 or 4 terms on the same graphic window and understand how the smooth sinusoids add up to a discontinuous square function.
- 5. Compute and plot the series for the first 10, 20, 50 and 100 terms of the and understand the lack of convergence at the points of discontinuity.
- 6. With t made a zero vector,  $f(0) = 1$ , resulting in the Madhava series for  $\pi$  as

$$
\pi = 4[1 - \frac{1}{3} + \frac{1}{5} - \frac{1}{7} + \cdots]
$$

7. Use this to compute  $\pi$  for the first 10, 20, 50 and 100 terms.

#### Experiment 9: Coin Toss and the Level Crossing Problem

- 1. Simulate a coin toss that maps a head as 1 and tail as 0.
- 2. Toss the coin  $N = 100, 500, 1000, 5000$  and 500000 times and compute the probability  $(p)$  of head in each case.
- 3. Compute the absolute error  $|0.5 + p|$  in each case and plot against N and understand the law of large numbers.
- 4. Create a uniform random vector with maximum magnitude 10, plot and observe.
- 5. Set a threshold  $(V_T = 2)$  and count how many times the random function has crossed  $V_T$ .
- 6. Count how many times the function has gone above and below the threshold.

## **COURSE OUTCOMES**

The student will be able to

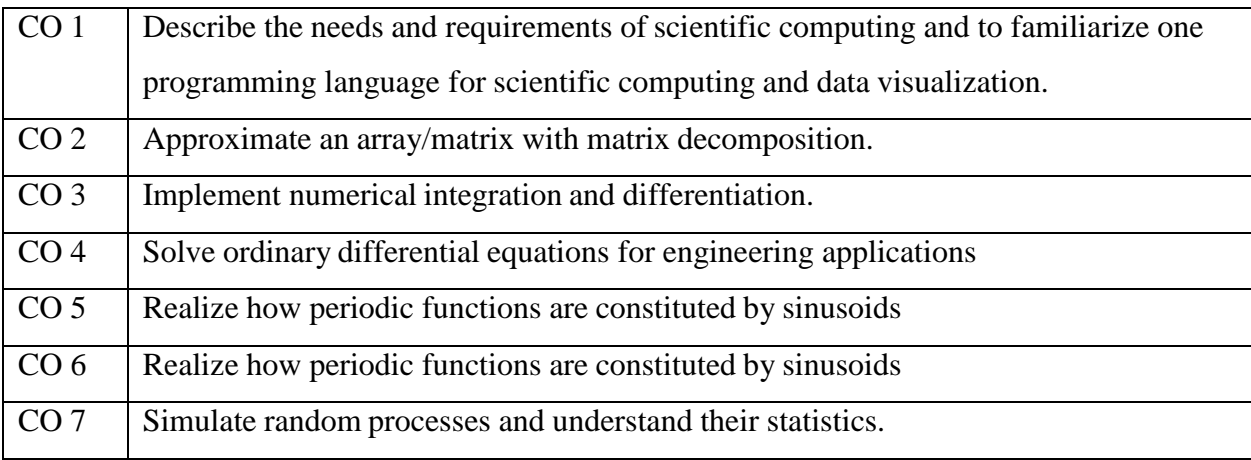

## **MAPPING OF COURSE OUTCOMES WITH PROGRAM OUTCOMES**

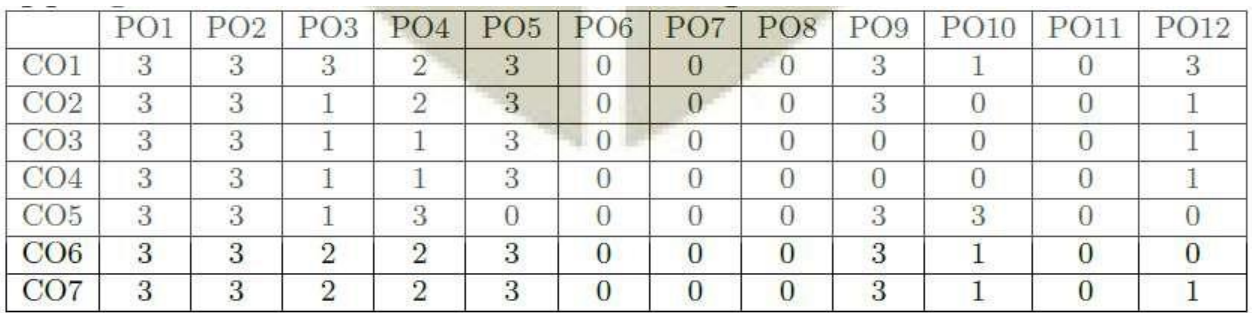

## **LIST OF EXPERIMENTS**

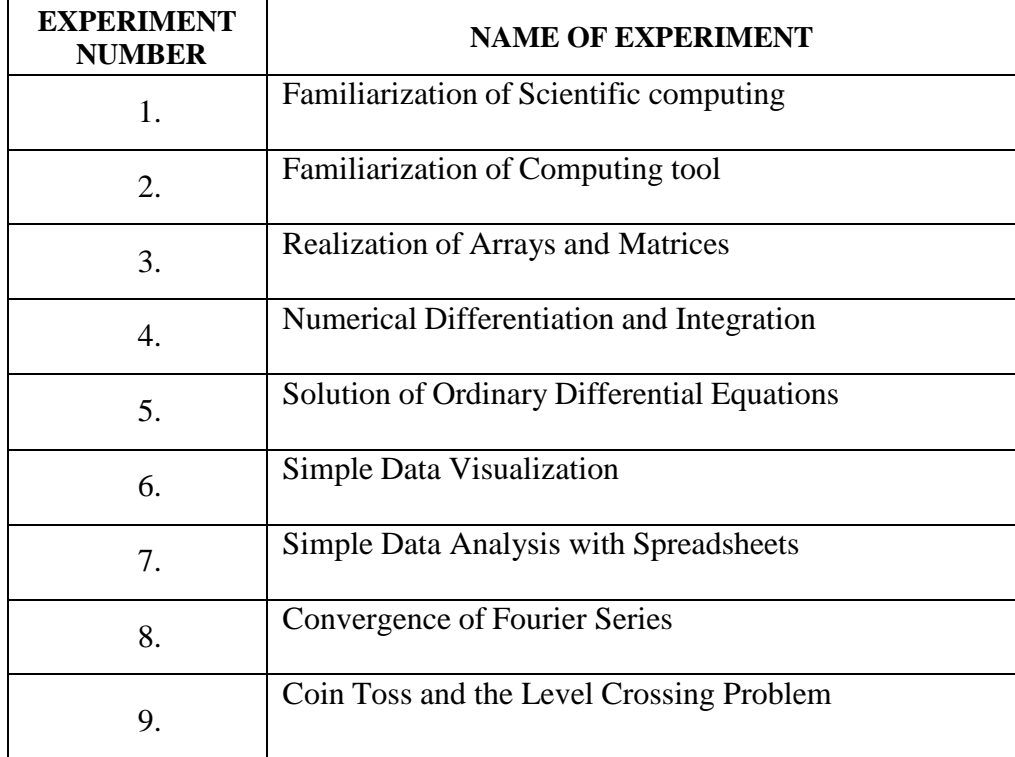

## **INDEX**

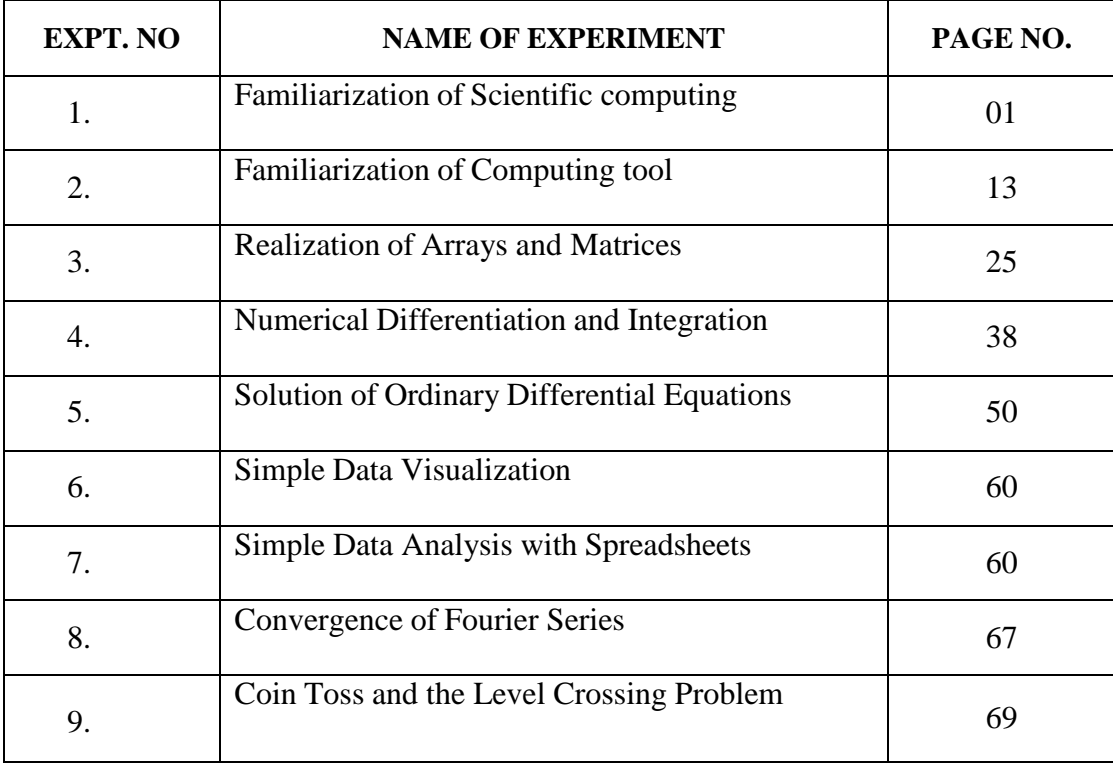

#### **EXP** NO: 1 **DATE:**

#### **FAMILIARIZATION OF THE COMPUTING TOOL**

#### **OBJECTIVE**

To familiarize with the scientific computing tool

#### **LEARNING OUTCOMES**

- After the completion of this experiment students will be able to compile and run a MATLAB<sup>®</sup> code.
- Execute small scripts using if, for and while statements

#### **SOFTWARE USED:**

MATLAB® R2013

#### **THEORY**

MATLAB is a programming language developed by MathWorks. It started out as a matrix programming language where linear algebra programming was simple. It can be run both under interactive sessions and as a batch job. This experiment gives you a gentle introduction of MATLAB programming language. It is designed to give students fluency in MATLAB programming language. MATLAB (matrix laboratory) is a fourth-generation high-level programming language and interactive environment for numerical computation, visualization and programming.

It allows matrix manipulations, plotting of functions and data, implementation of algorithms, creation of user interfaces, interfacing with programs written in other languages, including C, C++, Java, and FORTRAN, analyze data, develop algorithms and create models and applications.

It has numerous built-in commands and math functions that help you in mathematical calculations, generating plots, and performing numerical methods.

#### **MATLAB's Power of Computational Mathematics**

MATLAB is used in every facet of computational mathematics. Following are some commonly used mathematical calculations where it is used most commonly.

- Dealing with Matrices and Arrays
- 2-D and 3-D Plotting and graphics
- Linear Algebra
- Algebraic Equations
- Non-linear Functions
- **Statistics**
- Data Analysis
- Calculus and Differential Equations
- Numerical Calculations
- Integration
- Transforms
- Curve Fitting
- Various other special functions

#### **Features of MATLAB**

Following are the basic features of MATLAB

- It is a high-level language for numerical computation, visualization and application development.
- It also provides an interactive environment for iterative exploration, design and problem solving.
- It provides vast library of mathematical functions for linear algebra, statistics, Fourier analysis, filtering, optimization, numerical integration and solving ordinary differential equations.
- It provides built-in graphics for visualizing data and tools for creating custom plots.
- MATLAB's programming interface gives development tools for improving code quality maintainability and maximizing performance.
- It provides tools for building applications with custom graphical interfaces.

 It provides functions for integrating MATLAB based algorithms with external applications and languages such as C, Java, .NET and Microsoft Excel.

#### **Uses of MATLAB**

MATLAB is widely used as a computational tool in science and engineering encompassing the fields of physics, chemistry, math and all engineering streams. It is used in a range of applications including

- Signal Processing and Communications
- Image and Video Processing
- Control Systems
- Test and Measurement
- Computational Finance
- Computational Biology

#### **LAB EXERCISE**

#### **(a) Needs and requirements in scientific computing**

Scientific Computing is the collection of tools, techniques, and theories required to solve on a computer mathematical models of problems in Science and Engineering.

A majority of these tools, techniques, and theories originally developed in Mathematics, many of them having their genesis long before the advent of electronic computers. This set of mathematical theories and techniques is called Numerical Analysis (or Numerical Mathematics) and constitutes a major part of scientific computing.

The development of the electronic computer, however, signaled a new era in the approach to the solution of scientific problems. Many of the numerical methods that had been developed for the purpose of hand calculation (including the use of desk calculators for the actual arithmetic) had to be revised and sometimes abandoned. Many of these considerations – programming languages, operating systems, management of large quantities of data, correctness of programs – were subsumed under the new discipline of Computer Science, on which scientific computing now depends heavily. But mathematics itself continues to play a major role in scientific computing: it provides the language of the mathematical models that are to be solved and information about the suitability of a model. In summary, then, scientific computing draws on mathematics and computer

science to develop the best way to use computer systems to solve problems from science and engineering.

#### **(b) Familiarization of MATLAB**

MATLAB development IDE can be launched from the icon created on the desktop. The main working window in MATLAB is called the desktop. When MATLAB is started, the desktop appears in its default layout.

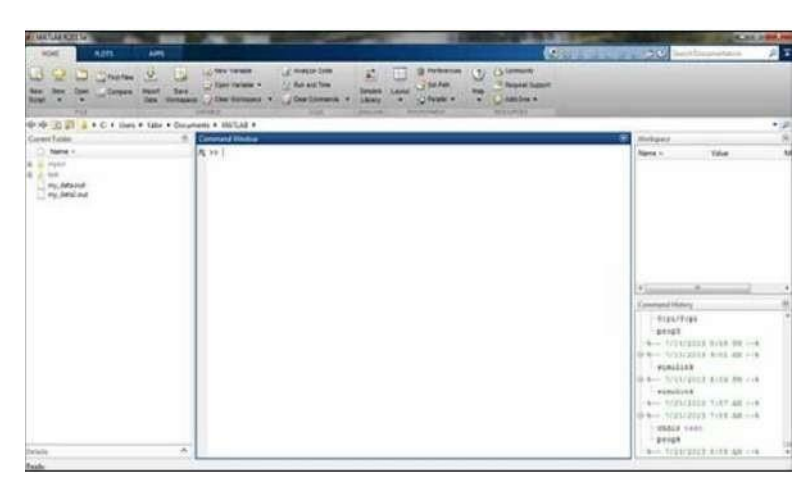

The desktop has the following panels −

**Current Folder** − This panel allows you to access the project folders and files.

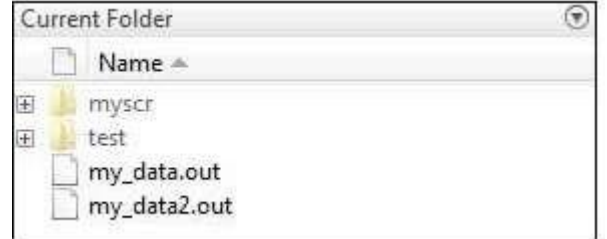

**Command Window** − This is the main area where commands can be entered at the command line. It is indicated by the command prompt (>>).

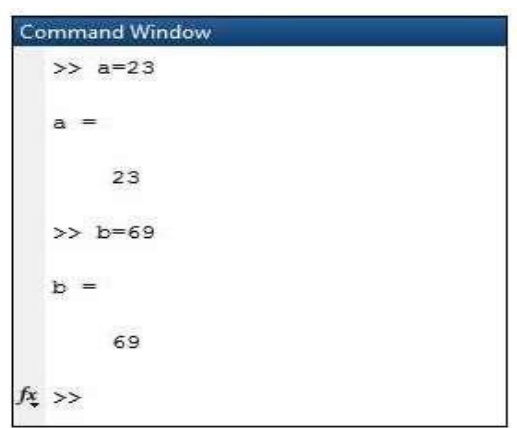

**Workspace** − The workspace shows all the variables created and/or imported from files.

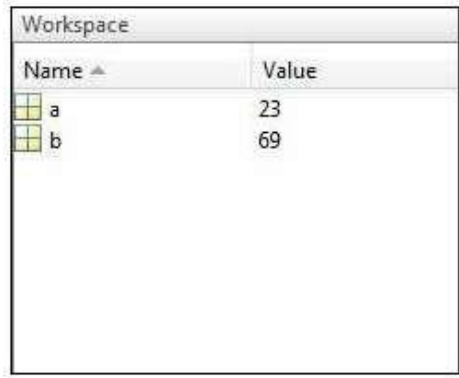

**Command History** − This panel shows or return commands that are entered at the command line.

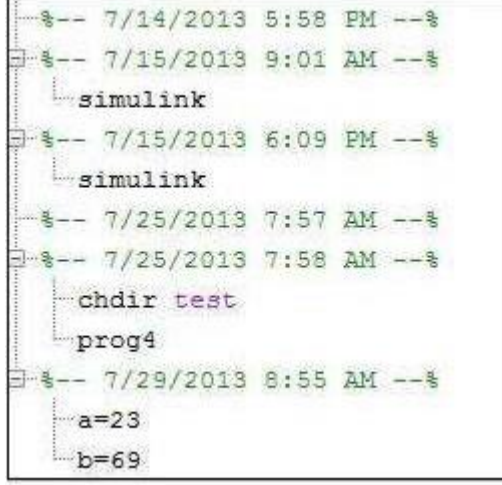

**I.**Type the following in the command window and write down the results

 $(1)$  x=3  $(2)$  x=7\*8;  $y=x*1.28$ (3)clear all (4) initial\_velocity = 0;  $acceleration = 9.8$ ; time  $= 20$ ;

final\_velocity = initial\_velocity + acceleration  $*$  time

(5)  $x = sqrt(16)$ 

(6) clc

- (7) help sqrt
- (8) disp a
- (9) a=2;

 $disp(a)$ 

#### **(c) Familiarization of data types in the language used**

MATLAB does not require any type declaration or dimension statements. Whenever MATLAB encounters a new variable name, it creates the variable and allocates appropriate memory space.

Data Types Available in MATLAB

MATLAB provides 15 fundamental data types. Every data type stores data that is in the form of a matrix or array. The size of this matrix or array is a minimum of 0-by-0 and this can grow up to a matrix or array of any size.

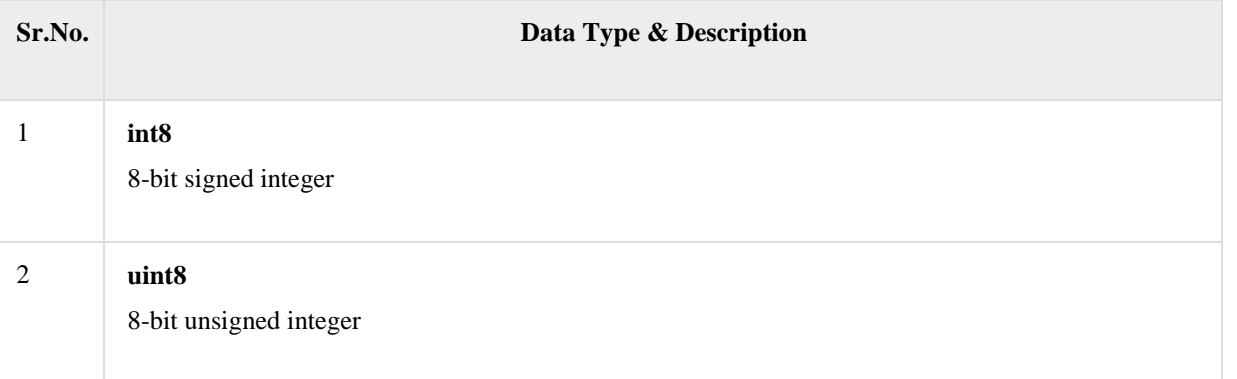

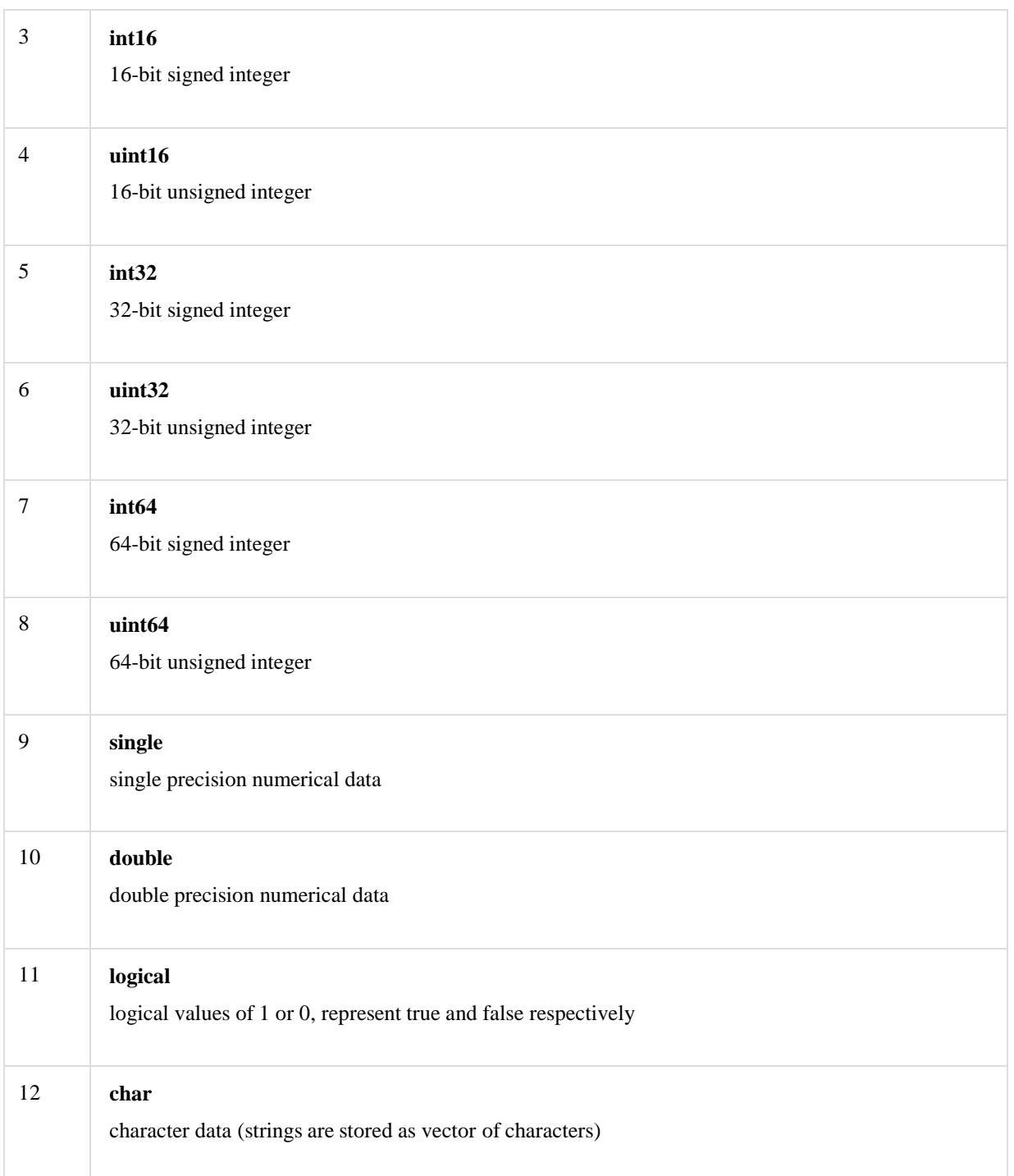

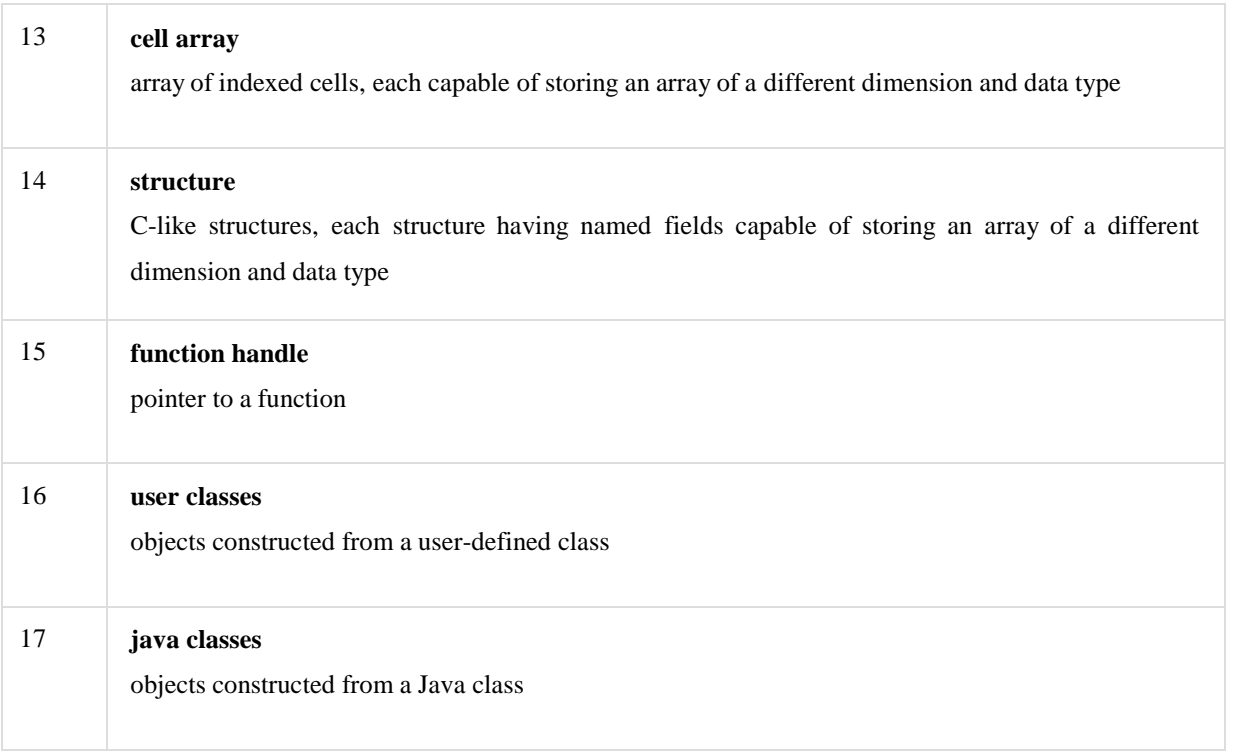

#### **(d) Familiarization of the syntax of while, for, if statements.**

**II** (1) Execute a script (m file) to check whether a number is divisible by 3

#### **PROCEDURE**

- 1. Open MATLAB®
- 2. Open new M-file
- 3. Type the program
- 4. Save in current directory
- 5. Compile and Run the program
- 6. For the output see command window Figure window

#### **PROGRAM**

```
clc;
clear all;
close all;
a=input('enter value of a');
if mod(a,3)==0
disp ('divisible by 3')
else
```

```
disp ('not divisible by 3')
end
```
#### **INPUT**

enter value of a 12

#### **OUTPUT**

divisible by 3

(2) Execute a script (m file) to check whether a number is prime or not using while loop

#### **PROGRAM**

```
clc;
clear all;
close all;
n=input('enter number');
i=2;
whilei<=n/2
if mod(n,i)==0
        flag=1;
break;
end
i=i+1;
end
if n==1
disp('neither prime nor composite');
else
if flag==1
disp('not prime');
else
disp('prime');
end
end
```
(3) Execute a script (m file) to check whether a number is prime or not using for loop

### **PROGRAM**

**clc;**

```
clear all;
close all;
n=input('enter number');
fori=2:n/2
if mod(n,i)==0
        flag=1;
break;
end
end
if n==1
disp('neither prime nor composite')
else
if flag==1
disp('not prime')
else
disp('prime')
end
end
```
#### **INPUT**

enter number 12

#### **OUTPUT**

not prime

#### **(e) Basic syntax and execution of small scripts.**

**III**1. Execute a script (m file) tocreate an array whose starting value is 100 and ends at 50 with a decrement of 7

#### **PROGRAM**

**clc; clear all;**

```
close all;
a=[100:-7:50];
disp(a)
```
#### **OUTPUT**

[100 93 86 79 72 65 58 51 ]

2. Execute a script (m file) to add two matrices

#### **PROGRAM**

```
clc;
clear all;
close all;
a=[1 3;4 5;7 9];
b=[3 4;4 3;5 6];
c=a+b;
disp (c)
```
#### **OUTPUT**

3. Execute a script (m file) to find transpose of a matrix

#### **PROGRAM**

```
clc;
clear all;
close all;
a=[1 3;4 5;7 9];
c=a';
disp (c)
```
#### **OUTPUT**

1 4 7 3 5 9

4. Execute a script (m file) to display the second row of a 3x3 matrix as the output

#### **PROGRAM**

```
clc;
clear all;
close all;
a=[1 3 3;4 5 6;7 8 9];
a(2,:)
```
#### **OUTPUT**

 $[4 \quad 5 \quad 6]$ 

5. Execute a script (m file) to display the second row third column element of a 3x3 matrix as the output

#### **PROGRAM**

```
clc;
clear all;
close all;
a=[1 3 3;4 5 6;7 8 9];
a(2,3)
```
#### **OUTPUT**

ans  $=6$ 

6. Execute a script (m file) to do element by element multiplication of 2 matrices

```
clc;
clear all;
close all;
a=[1 3 3;4 5 6;7 8 9];
b=[1 5 2;2 2 3; 1 2 3];
a.*b
```
#### **OUTPUT**

1 15 6 8 10 18 7 16 27

### **INFERENCE:**

Familiarized with MATLAB which is basically a scientific computing tool based on simulations

#### **EXP NO: 2 DATE:**

#### **FAMILIARIZATION OF SCIENTIFIC COMPUTING**

#### **OBJECTIVE**

To familiarize different functions for scientific computing with examples

#### **LEARNING OUTCOMES**

 After the completion of this experiment students will be able to execute small scripts using different arithmetic functions

#### **SOFTWARE USED:**

MATLAB® R2013

#### **THEORY**

The different arithmetic functions of MATLAB are listed below.

 $Y = abs(X)$  returns the absolute value of each element in array X. If X is complex, abs(X) returns

the complex magnitude.

[abs](https://in.mathworks.com/help/matlab/ref/abs.html) - Absolute value and complex magnitude

[angle-](https://in.mathworks.com/help/matlab/ref/angle.html) Phase angle

[complex-](https://in.mathworks.com/help/matlab/ref/complex.html) Create complex array

[isreal-](https://in.mathworks.com/help/matlab/ref/isreal.html) whether array is real

[real-](https://in.mathworks.com/help/matlab/ref/real.html) Real part of complex number

sinc – returns an array, y, whose elements are the sinc of the elements of the input, x.

imag - Imaginary Part of Complex Number

sin – Sine of argument in radians

cos - cos of argument in radians

## **1. Type the following in the command window,write down the results and the functions of these built in modules**

(a) 2.15e-3

- (b) mod(5,3)
- (c) floor(3.5)
- (d) ceil(3.6)
- (e) round(3.4)
- (f) Create a one dimensional array of ones having size 5
- (g) Create a one dimensional array of zeros having size 5
- (h) Create a 3x2 matrix 'K' having only zeros

#### **2. Generate the following output using the function 'abs'**

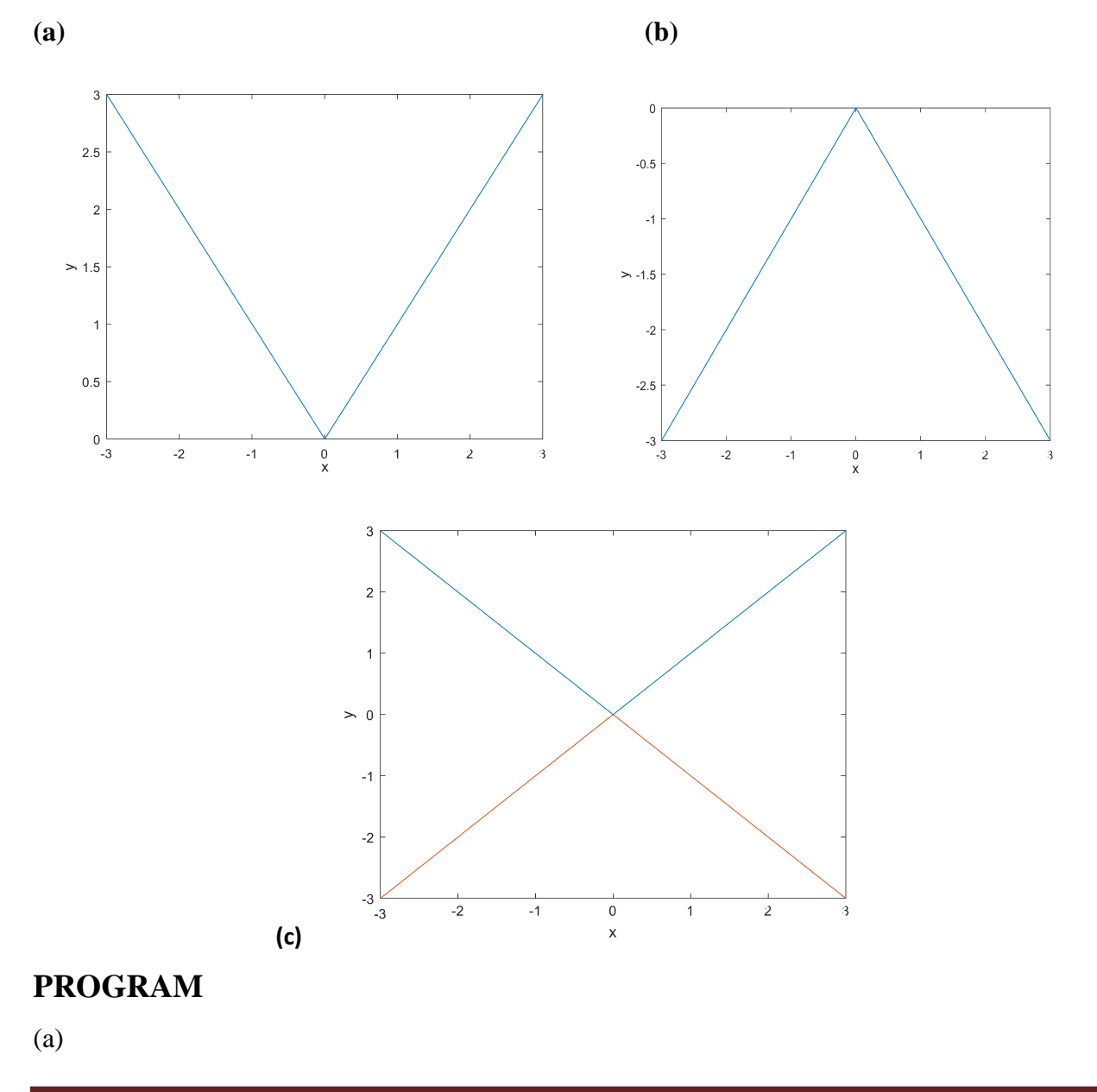

x=[-3:0.1:3];  $y = abs(x);$ plot(x,y) xlabel('x'); ylabel('y'); (b) x=[-3:0.1:3];  $y = -abs(x);$  $plot(x,y)$ xlabel('x'); ylabel('y');

(c)

x=[-3:0.1:3];  $y = abs(x);$ plot(x,y) hold on;  $y = -abs(x);$ plot(x,y); hold off; xlabel('x'); ylabel('y');

**3. Create a complex number 5+4i, extract the real and imaginary parts and compute the magnitude of the vector using built in functions**

## **PROGRAM**

 $z = complex(5,4);$ disp('Real Part');  $a = real(z)$ disp('Imaginary Part');  $b=imag(z)$ 

disp('Magnitude');

 $abs(z)$ 

#### **OUTPUT**

Real Part

 $a = 5$ 

Imaginary Part

 $b = 4$ 

Magnitude

ans  $=6.4031$ 

**4.** Represent the complex exponential form  $e^{\pi * i}$  as rectangular form and find the real part, **magnitude and the angle of the vector (both in degree and radians).**

#### **PROGRAM**

```
z=exp(pi* i);
```
disp('Complex number in rectangular form');

z

```
disp('Real Part');
```
 $a = real(z)$ 

```
disp('Magnitude');
```
 $mag = abs(z)$ 

disp('Angle in radians');

 $ang=angle(z)$ 

disp('Angle in degree');

ang\_deg=ang\*(180/pi)

#### **OUTPUT**

Complex number in rectangular form

```
z = -1.0000 + 0.0000i
```
Real Part

 $a = -1$ 

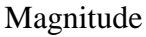

 $mag = 1$ 

Angle in radians

ang =3.1416

Angle in degree

ang\_deg =180

## **5. Plot the following**

**(a) (b)**

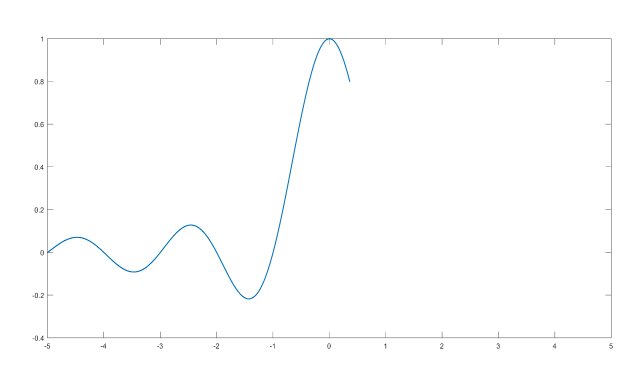

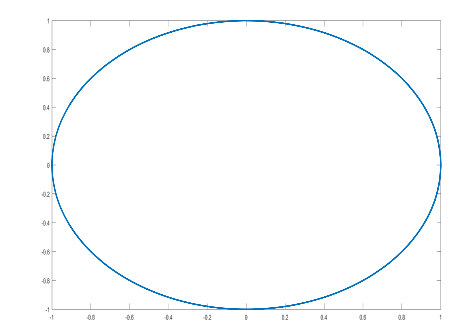

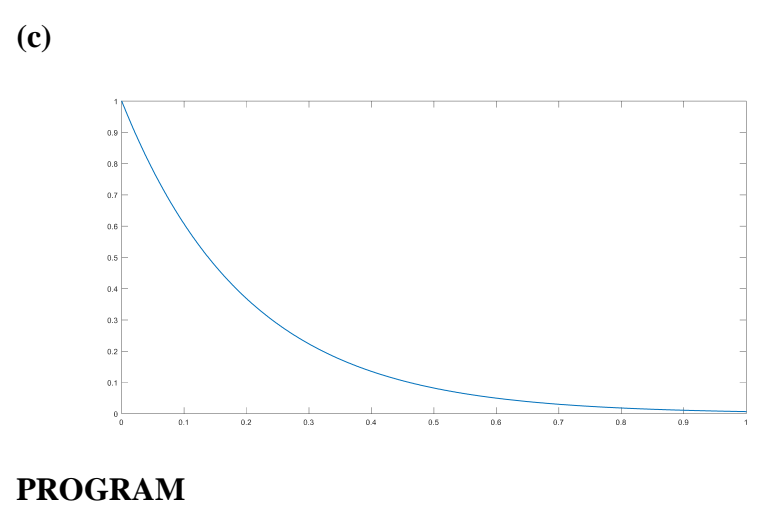

(a)

```
x=[-5:0.001:5];
y=sinc(x);plot(x,y)
(b)
t=-9:0.01:9;
y=sin(t);x = cos(t);plot(x,y)
(c)
t=0:0.001:1
y=exp(-5*t);plot(t,y);
```
# **5. Plot sinewaves of frequency 50 and 100 Hz on the same figure window. PROGRAM**

f=50;

t=0:0.0002:0.1;

```
y=sin(2*pi*f*t);
```
plot(t,y);

grid on;

hold on;

f=100;

```
t=0:0.0002:0.1;
```
 $y=sin(2*pi*f*t);$ 

plot(t,y);

hold off;

## **OUTPUT**

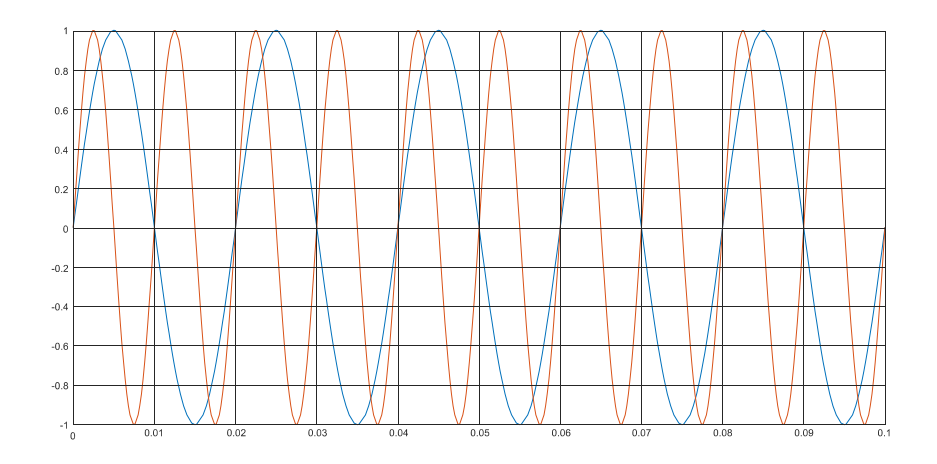

#### **6. Replace the given code with vectorized code for fast computing**

**(a)**

This code computes the sine of 1,001 values ranging from 0 to 10:

```
clc;
clear all;
close all;
i = 0;for t = 0:01:10i = i + 1;y(i) = \sin(t);end
disp(y);(b)
clc;
clear all;
close all;
r=[1:4];
h=[1:4];
for i=1:4
```

```
volume(i) = pi*ri(i)*ri(i)*h(i);
```
end

disp(volume);

#### **PROGRAM**

**(a)**

 $t = 0:01:10;$ 

 $y = \sin(t);$ 

 $disp(y);$ 

**(b)**

clc;

clear all;

close all;

r=[1:4];

h=[1:4];

volume =  $pi*r.^2.*h;$ 

disp(volume);

#### **OUTPUT**

[3.1416 25.1327 84.8230 201.0619]

7. Execute a script (.m file) to obtain the dot product and the cross product of two vectors a **and b, where a = (1 5 6) and b = (2 3 8).**

#### **PROGRAM**

 $a = [1 5 6];$ 

 $b = [2 3 8];$ 

 $d=dot(a,b)$ 

 $c = cross(a,b)$ 

#### **OUTPUT**

 $d = 65$ 

 $c = 22$  4 -7

**8. Simplify the expression and express the complex number in rectangular and polar form**

(a) 
$$
y = 0.5 + j6 + 3.5e^{j0.6} + (3 + j6)e^{j0.3\pi}
$$
  
\n $z = \frac{(3 + j4)(5 + j2)(2 \angle 60^0)}{(3 + j6)(1 + j2)}$   
\n(a) **PROGRAM**  
\nclc;  
\n  
\n(a) **PROGRAM**  
\nclc;  
\n  
\n $Z1 = 0.5;$   
\n $Z2 = 6*j;$   
\n $Z3 = 3.5*exp(j*0.6);$   
\n $Z4 = 3+6*j;$   
\n $Z5 = exp(j*0.3*pi);$   
\n $disp(72 \text{ in rectangular form is}';;$   
\n $Z_{\text{rect}} = Z1+Z2+Z3+(Z4*Z5);$   
\n $Z_{\text{rect}}$   
\n $Z_{\text{mag}} = abs (Z_{\text{rect}}); % magnitude of Z$   
\n $Z_{\text{angle}} = angle(Z_{\text{rect}})^*(180/\pi); % Angle in degrees$   
\ndisp('complex number Z in polar form, mag, phase');  
\n $Z_{\text{polar}} = [Z_{\text{mag}}, Z_{\text{angle}}]$   
\n**OUTPUT**  
\nZ in rectangular form is  
\n $Z_{\text{rect}} = 0.2979 + 13.9300i$   
\ncomplex number Z in polar form, mag, phase  
\n $Z_{\text{polar}} = 13.9332 88.7748$   
\n(b) **PROGRAM**  
\nclc;  
\nclear all;  
\n $z = 13.9332 88.7748$ 

close all;  $Z1 = 3 + 4$ \*j;  $Z2 = 5 + 2$ \*j; theta =  $60*(pi/180)$ ; % angle in radians  $Z3 = 2*exp(j*theta);$  $Z4 = 3 + 6$ \*j;  $Z5 = 1 + 2 * i;$ disp('Z in rectangular form is');  $Z_{\text{rect}} = Z1 * Z2 * Z3/(Z4 * Z5);$ Z\_rect  $Z_{mag} = abs (Z_{rect})$ ; % magnitude of Z  $Z$ <sub>angle</sub> = angle( $Z$ <sub>rect</sub>)\*(180/pi); % Angle in degrees disp('complex number Z in polar form, mag, phase'); Z\_polar = [Z\_mag, Z\_angle]

#### **OUTPUT**

Z in rectangular form is

Z\_rect =3.5546 + 0.5035i

complex number Z in polar form, mag, phase

 $Z_{\text{polar}} = 3.5901$  8.0616

#### **9. The voltage across a capacitor is**

 $v(t) = 10(1 - e^{-0.2t})$ 

Plot voltage v (t), versus time, t, for  $t = 0$  to 50 seconds with increment of 5 s. Do not use loops.

#### **PROGRAM**

clc;

clear all;

close all;

 $t=0:5:50$ 

```
v=10*(1-exp(-0.2*t));
```
 $plot(t,v)$ 

xlabel('Time')

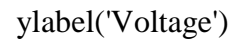

## **OUTPUT**

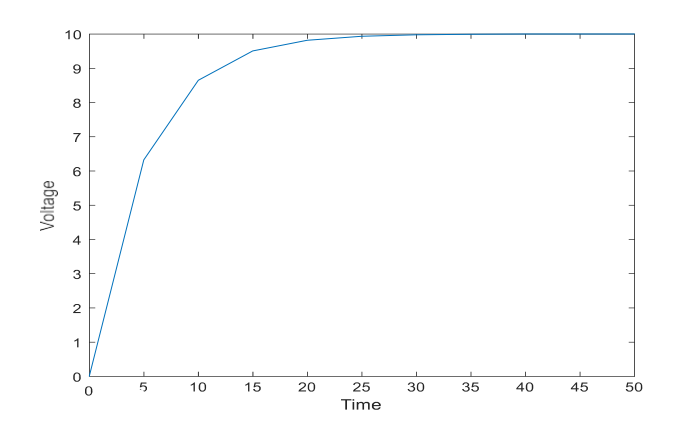

## **INFERENCE:**

Familiarized with basic arithmetic functions for scientific computing and used vectorized computing for fast scientific applications.
#### **EXP NO: 3 DATE:**

#### **REALIZATION OF ARRAYS AND MATRICES**

# **OBJECTIVE**

 To familiarize with the realization of arrays and matrixes and their visualization using plotting functions and GUI

# **LEARNING OUTCOMES**

 After the completion of this experiment students will be able to approximate an array/matrix with matrix decomposition.

# **SOFTWARE USED:**

MATLAB® R2013

**1.** The voltage, v, across a resistance is given as (Ohm's Law), v=iR, where i is the current and R the resistance. The power dissipated in resistor R is given by the expression

 $P = i^2 R$ .

If  $R = 10$  Ohms and the current is increased from 0 to 10 A with increments of 2A, write a MATLAB program to generate a table of current, voltage and power dissipation.

# **PROGRAM**

clc;

clear all;

close all;

R=10; % Resistance value

i=[0:2:10]; % Generate current values

v=i.\*R; % array multiplication to obtain voltage

 $p=(i.2)*R$ ; % power calculation

sol=[i;v;p] % current, voltage and power values are printed

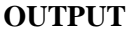

 $sol =$ 

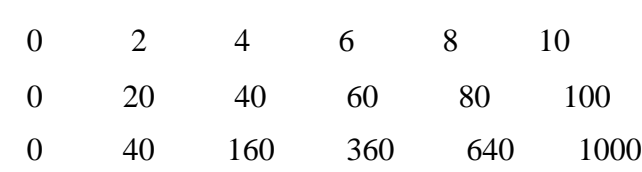

**2.** Find the roots of the following quadratic equation

 $x^2 - 2x + 3 = 0$ 

#### **PROGRAM**

clc;

clear all;

close all;

```
a=input('enter a');
```
b=input('enter b');

```
c=input('enter c');
```

```
i = b^2 - 4^*a^*c;
```

```
if i>0
```

```
srint = sqrt(i);
```

```
x1 = (-b + \text{srint})/(2^*a);x2= (-b - \text{srint})/(2*a);elseifi == 0x1 = -b/(2*a);x2=x1;elseifi< 0
srint = sqrt(-i);p1 = -b/(2*a);
```
 $p2 = \text{srint}/(2^*a);$  $x1 = p1+p2*j;$  $x2 = p1-p2*j;$ 

end  $rt = [x1; x2];$ 

# **OUTPUT**

```
rt =
```
 $1.0000 + 1.4142i$ 

1.0000 - 1.4142i

**3.** Create two separate row vectors(arrays) a and b that contains elements from 1 to 10. Create an array of complex numbers z with a as the real part and b as the imaginary part. Find the sum and complex conjugate of the array z

#### **PROGRAM**

clc;

clear all; close all;  $a = [1:10];$  $b = [1:10];$  $z = complex(a,b);$  $A = sum(z);$  $complex\_conjugate = conj(z);$ 

#### **OUTPUT**

A =55.0000 +55.0000i complex\_conjugate = Columns 1 through 4 1.0000 - 1.0000i 2.0000 - 2.0000i 3.0000 - 3.0000i 4.0000 - 4.0000i Columns 5 through 8 5.0000 - 5.0000i 6.0000 - 6.0000i 7.0000 - 7.0000i 8.0000 - 8.0000i Columns 9 through 10 9.0000 - 9.0000i 10.0000 -10.0000i

**4.** If w is a complex matrix given as

$$
w = \begin{bmatrix} 1+j1 & 2-j2 \\ 3+j2 & 4+j3 \end{bmatrix}
$$

Find the sum of all the elements of the matrix, conjugate transpose and un-conjugate transpose of the matrix

#### **PROGRAM**

clc; clear all; close all;  $c=[1+j 2-2*j; 3+2*j 4+3*j]$  $s = sum(c);$  $S1=sum(s);$ trans  $= c$ .';

conjugate\_trans=c';

#### **OUTPUT**

S1 =10.0000 + 4.0000i

 $trans =$ 

1.0000 + 1.0000i 3.0000 + 2.0000i

2.0000 - 2.0000i 4.0000 + 3.0000i

conjugate\_trans =

1.0000 - 1.0000i 3.0000 - 2.0000i

2.0000 + 2.0000i 4.0000 - 3.0000i

**5.** Create an image that consists of alternate rows of black and white pixels without using the inbuilt function 'image'.

#### **PROGRAM**

clc;

clear all;

close all;

row  $= 126$ ;

 $col = 126$ ;

 $img = zeros(row, col);$ 

i=[1:2:125];

 $img(i, :)=0;$ 

k=[2:2:126];

 $img(k, :)=1;$ 

figure;

imshow(img);

**OUTPUT**

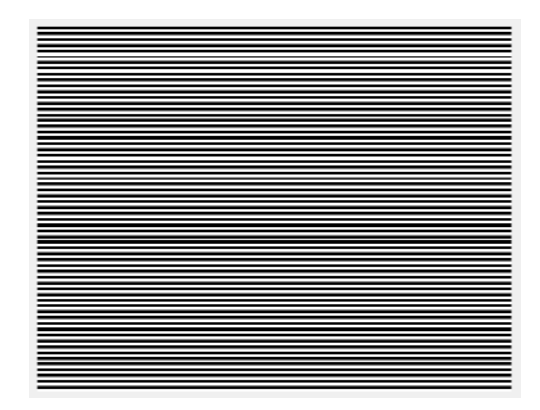

**6.**Create amatrixof order 256 x 256 with some random values in the range [1, 80]. Display the corresponding image on the screen with colorbar.

#### **PROGRAM**

 $C = rand(80, 256, 256);$ image(C); colormap('default') colorbar

#### **OUTPUT**

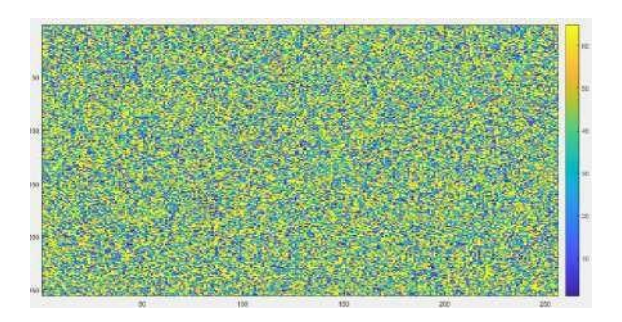

**7.** Check whether a matrix inverse exists, and if exists, find the inverse.

#### **PROGRAM**

clc; clear all; close all; A=input('enter the matrix'); %inverse of A exists only if matrix is square and non singular  $[m n] = size(A); % check the no. of rows and columns$ 

```
if m == nifdet(A)==0 % matrix is singular
disp('Inverse does not exist');
else
inv_A = \text{inv}(A);disp('Inverse is')
disp(inv_A);
end
else
disp('Matrix is not a square matrix');
end
```
#### **INPUT**

[0 1 2;1 2 3; 3 1 1]

#### **OUTPUT**

Inverse is 0.5000 -0.5000 0.5000 -4.0000 3.0000 -1.0000 2.5000 -1.5000 0.5000

**8.** Solve the system of equations

(a)  $2x-y+3z = 5$ ;  $4x+5z = 12$ ;  $x+y+2z = -3$ .

(b) x+y+z=6; x+2y+3z=10; 2x+4y+6z=20

(c)  $x1+3x2+2x3=0$ ;  $2x1-x2+3x3=0$ ;  $3x1-5x2+4x3=0$ ;  $x1+17x2+4x3=0$ 

Verify your answer using 'linsolve' function

#### **PROGRAM**

clc; clear all; close all; A=input('enter the A matrix'); B=input('enter the B matrix');  $[m n] = size(A); % m rows and n columns$ 

 $C=[A B];$ if rank $(A)$ ==rank $(C)$ if rank $(A) == n \% n$  is the no. of unknowns disp('The system has unique solution');  $z1=inv(A)*B$ else if rank $(A)$ <n %n is the no. of unknowns disp('The system has infinite no.of solutions'); end end else disp('The system has no solution'); end if  $B == 0$  % Homogeneous system of equations,  $AX = 0$ disp('The trivial solution is');  $z1=0$ 

end

#### **OUTPUT**

**(a)**

The system has unique solution  $z1 =$ 

10.0000

-1.8000

-5.6000

**(b)**

The system has infinite no.of solutions

**(c)**The system has infinite no.of solutions

The trivial solution is

 $z1 = 0$ 

**9.** Show that the sum of the eigen values is equal to the trace of the matrix and the product of the eigen values gives the determinant of the matrix.

#### **PROGRAM**

clc;

clear all;

close all;

A=input('enter the matrix');

Eig\_values=eig(A);

 $Detr=det(A)$ 

p=prod(Eig\_values)

T=trace(A) % sum of diagonal elements of A

S=sum(Eig\_values)

### **INPUT**

 $[-2 2 -3; 2 1 -6; -1 -2 0]$ **OUTPUT** Detr  $=45$  $p = 45.0000$ 

 $T = -1$ 

 $S = -1.0000$ 

**10.** Show that AV=VD, where D is the eigen values and V is the eigen vectors of the square matrix A. From this relation, represent A matrix using eigen value decomposition.

#### **PROGRAM**

clc; clear all; close all; A=input('enter the matrix');  $[V D]=eig(A);$ Eig\_values=diag(D);

#### % verifying  $AV = VD$

LHS=A\*V; RHS=V\*D; Difference=LHS-RHS; A\_approximate= V\*D\*inv(V); Diff=A-A\_approximate;

#### **INPUT**

 $[-2 2 -3; 2 1 -6; -1 -2 0]$ 

#### **OUTPUT**

- A\_approximate =
	- -2.0000 2.0000 -3.0000
	- 2.0000 1.0000 -6.0000
	- -1.0000 -2.0000 -0.0000
- **11.** For the matrix  $A =$

 $-2$   $-2$   $-3$ 21-6  $-1-2$  0

Show that the eigen values are the roots of the characteristic equation

#### **PROGRAM**

 $A = [-2 \ 2 \ -3 \ ; 2 \ 1 \ -6 \ ; -1 \ -2 \ 0];$  $p = poly(A);$  $Root = roots(p);$ Eig\_values=eig $(A)$ ;

#### **OUTPUT**

 $Root =$ 

5.0000 + 0.0000i -3.0000 + 0.0000i -3.0000 - 0.0000i  $Eig\_values =$ 

-3.0000

5.0000

$$
-3.0000
$$

**12.** Approximate the matrix A for  $N = 1000$  with the help of singular value decomposition of A as

$$
\mathbf{A}^{\wedge} = \sum_{i=0}^{r} \Lambda \mathbf{i} \; \mathbf{U} \mathbf{i} \; \mathbf{V} \mathbf{i}^T
$$

absolute error(ζ) between A and A<sup>o</sup>as  $\zeta = \sum_{i=1}^{N} \sum_{j=1}^{N} |a i, j - a^{\circ} i, j|^2$  against r for r = 10, 50, 75, where Ui and Vi are the singular vectors and  $\Lambda_i$  are the eigen values with  $\Lambda_i < \Lambda_j$  for  $i > j$ . Plot the 100, 250, 500, 750 and appreciate the plot.

#### **PROGRAM**

clc; clear all; close all; M=1050; N=1000;  $A=randi(10,M,N);$  $[U,S,V]$  = svd $(A);$ % U is M x M matrix , V is N x N matrix and S is M x N Diagonal matrix

 $M1=U*S*V$ 

 $vtrans = V';$ 

r=[10 50 75 100 250 500 750 1000];

for  $i=1:8$  $U1=U(:,[1:r(i)]);$ 

```
V1trans=vtrans([1:r(i)],:);
S1=S([1:r(i)],[1:r(i)]);
M2=U1*S1*V1trans;
```

```
sum1=0;
for j=1:Mfor k=1:N
  sum1 = sum1 + (abs(A(j,k)-M2(j,k)))^2;end
end
errors(i)=sum1;
```
end

plot(r, errors); title('Plot of error'); xlabel('values of r') ylabel('absolute error');

#### **OUTPUT**

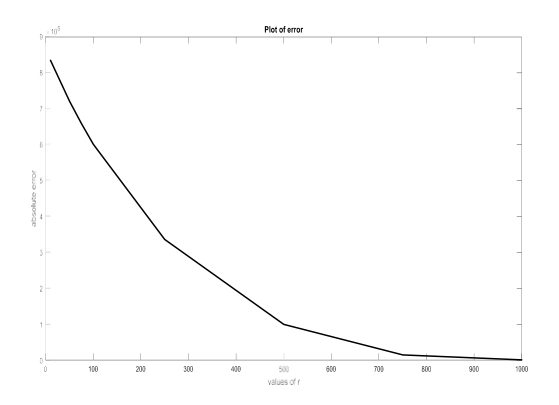

**13. Plot sine and cosine waves (both continuous and discrete plots) using GUI.**

#### **PROCEDURE**

- 1. Type GUIDE in the command window
- 2. In the GUIDE Quick Start dialog box, select the **Blank GUI (Default)** template, and then click **OK**.
- 3. Display the names of the components in the component palette:
- a. Select **File** > **Preferences** > **GUIDE**.
- b. Select **Show names in component palette**.
- c. Click **OK**.

4. Add the two push buttons to the UI. Select the push button tool from the component palette at the left side of the Layout Editor and drag it into the layout area. Create three buttons

5. Add the remaining components to the UI.

A static text area

A pop-up menu

An axes

6. Label the Push Buttons

(a) In the layout area, click the top push button.

(b) In the Property Inspector, select the String property, and then replace the existing value with the word Continuous.

(c) The push button label changes to Continuous

7. In the layout area, click the pop-up menu.In the Property Inspector, click the button next to String. The String dialog box displays. Replace the existing text with the names: sine and cosine

8. The static text serves as a label for the pop-up menu. In the layout area, click the static text. In the Property Inspector, click the button next to String. In the String dialog box that displays, replace the existing text with the phrase Select Data.

9. Save the Layout: When you save a layout, GUIDE creates two files, a FIG-file and a code file. 10. Code the Behavior of the App

#### **OUTPUT**

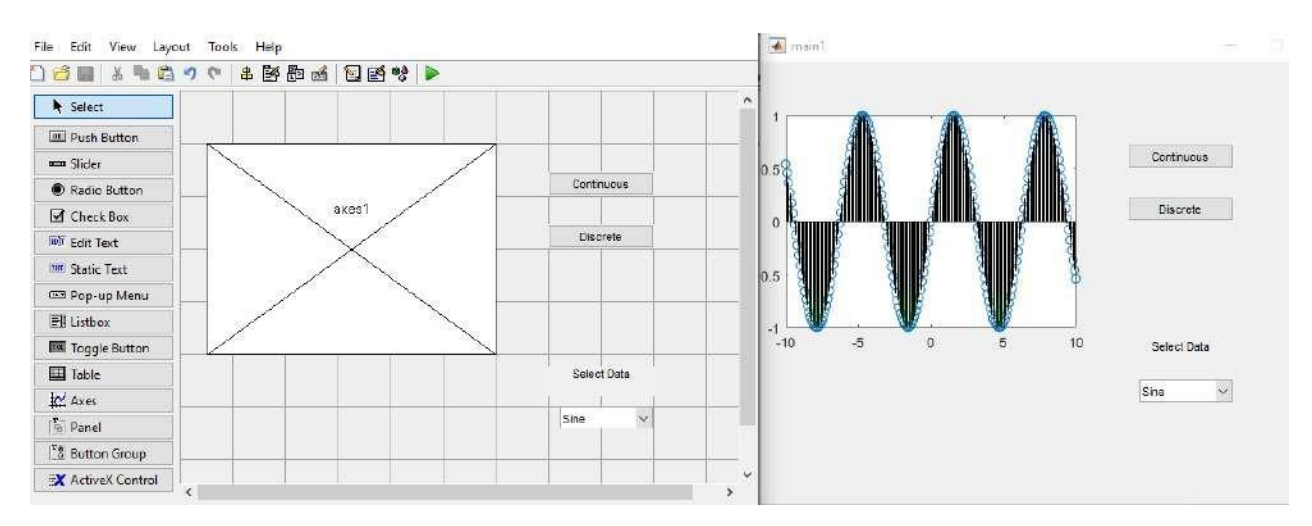

*Dept. Of Electronics and Communication Engineering, ICET* Page 37

#### **EXP** NO: 4 **DATE:**

#### **NUMERICAL DIFFERENTIATION AND INTEGRATION**

#### **OBJECTIVE**

To perform numerical differentiation and integration

#### **LEARNING OUTCOMES**

After the completion of this experiment students will be able to Implement numerical integration and differentiation.

#### **SOFTWARE USED:**

MATLAB® R2013

#### **THEORY**

The first derivative of the function  $f(x)$ , which we write as  $df/dx$ , is the slope of the tangent line to the function at the point x. To put this in non-graphical terms, the first derivative tells us how whether a function is increasing or decreasing, and by how much it is increasing or decreasing.

The second derivative of a function is the derivative of the derivative of that function. We write it as  $d^2 f / dx^2$ . While the first derivative can tell us if the function is increasing or decreasing, the second derivative tells us if the first derivative is increasing or decreasing. If the second derivative is positive, then the first derivative is increasing, so that the slope of the tangent line to the function is increasing as x increases

sin – Sine of argument in radians

#### cos - cos of argument in radians

#### $\times$  Trapezoidal Method

trap: performs numerical integration via the trapezoidal method. This method approximates the integration over an interval by breaking the area down into trapezoids with more easily computable areas. For example, here is a trapezoidal integration of the sine function using eight evenly-spaced trapezoids:

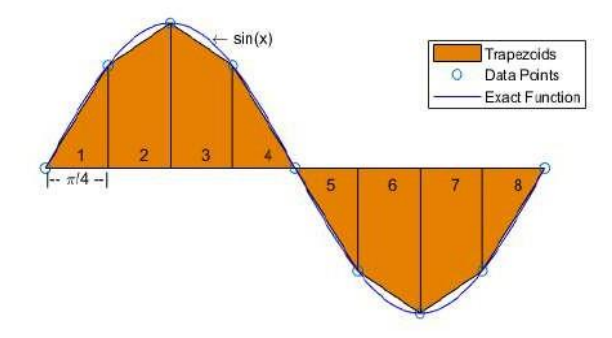

For an integration with N+1 evenly spaced points, the approximation is

$$
\begin{array}{lcl} \displaystyle\int\limits_a^b f(x)dx & \approx & \displaystyle\frac{b-a}{2N}\sum\limits_{n=1}^N \left( f(x_n) + f(x_{n+1}) \right) \\ \\ & = & \displaystyle\frac{b-a}{2N} [f(x_1) + 2f(x_2) + ... + 2f(x_N) + f(x_{N+1})] \ , \end{array}
$$

where the spacing between each point is equal to the scalar value  $\frac{b-a}{N}$ . By default MATLAB<sup>®</sup> uses a spacing of 1.

If the spacing between the N+1 points is not constant, then the formula generalizes to

$$
\int_{a}^{b} f(x)dx \approx \frac{1}{2}\sum_{n=1}^{N} (x_{n+1} - x_n)[f(x_n) + f(x_{n+1})],
$$

where  $a = x_1 < x_2 < ... < x_N < x_{N+1} = b$ , and  $(x_{n+1} - x_n)$  is the spacing between each consecutive pair of points.

#### Simpsons rule

```
Formula: (h/3)*[(y0+yn)+2*(y3+y5+
..odd term)+4*(y2+y4+y6+...even terms)]
```
 $h=(b-a)/n$ 

b is upper limit, a is lower limit and n is number of sub intervals.y0 and yn are first and last term.

**1.** Realize the functions sin t, cos t, sinht and cosht for the vector  $t = [-0, 10]$  with increment 0:01

t=-0:0.01:10;  $a=sin(t);$  $b = cos(t);$  $c=$  sinh (t);  $d = \cosh(t);$  $subplot(2,2,1)$ plot(t,a)  $subplot(2,2,2)$  $plot(t,b)$  $subplot(2,2,3)$ plot(t,c)  $subplot(2,2,4)$ plot(t,d)

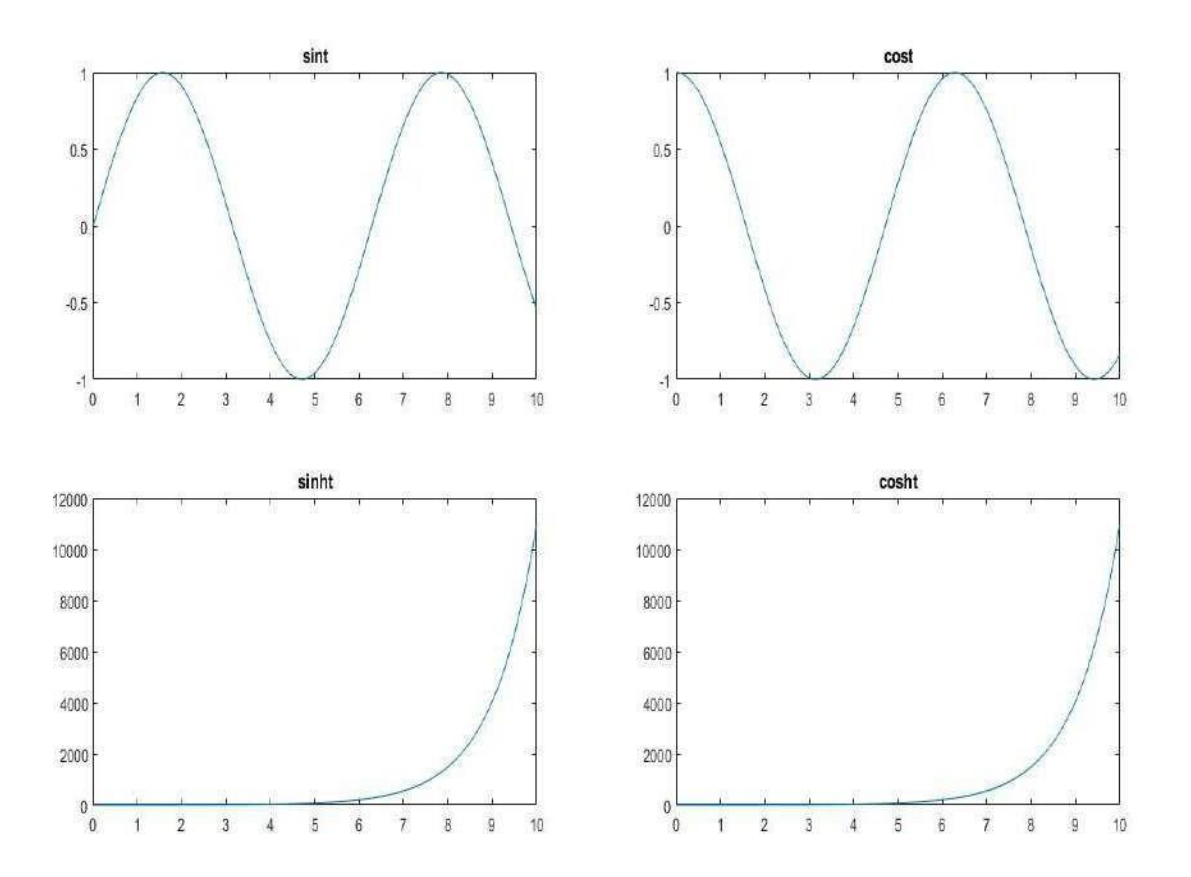

**2.** Compute the first and second derivatives of these functions using built in tools such as grad t=0:0.01:10;

 $a=sin(t);$ 

- $subplot(3,3,1)$
- plot(t,a)

title('sint')

 $b = cos(t);$ 

 $c=$  sinh (t);

d=cosh (t);

da=gradient(a);

 $subplot(3,3,2)$ 

plot(t,da)

```
title('first derivative of sint')
d2a=gradient(da);
subplot(3,3,3)plot(t,d2a)
title('second derivative of sint')
db=gradient(b);
subplot(3,3,4)plot(t,db)
title('first derivative of cost')
d2b=gradient(db);
subplot(3,3,5)plot(t,d2b)
title('second derivative of cost')
dc=gradient(c);
subplot(3,3,6)plot(t,dc)
title('first derivative of sinht')
d2c=gradient(dc);
subplot(3,3,7)plot(t,d2c)
title('second derivative of sinht')
dd=gradient(d);
subplot(3,3,8)
plot(t,dd)
title('first derivative of cosht')
d2d=gradient(dd);
subplot(3,3,9)plot(t,d2d)
title('second derivative of cosht')
```
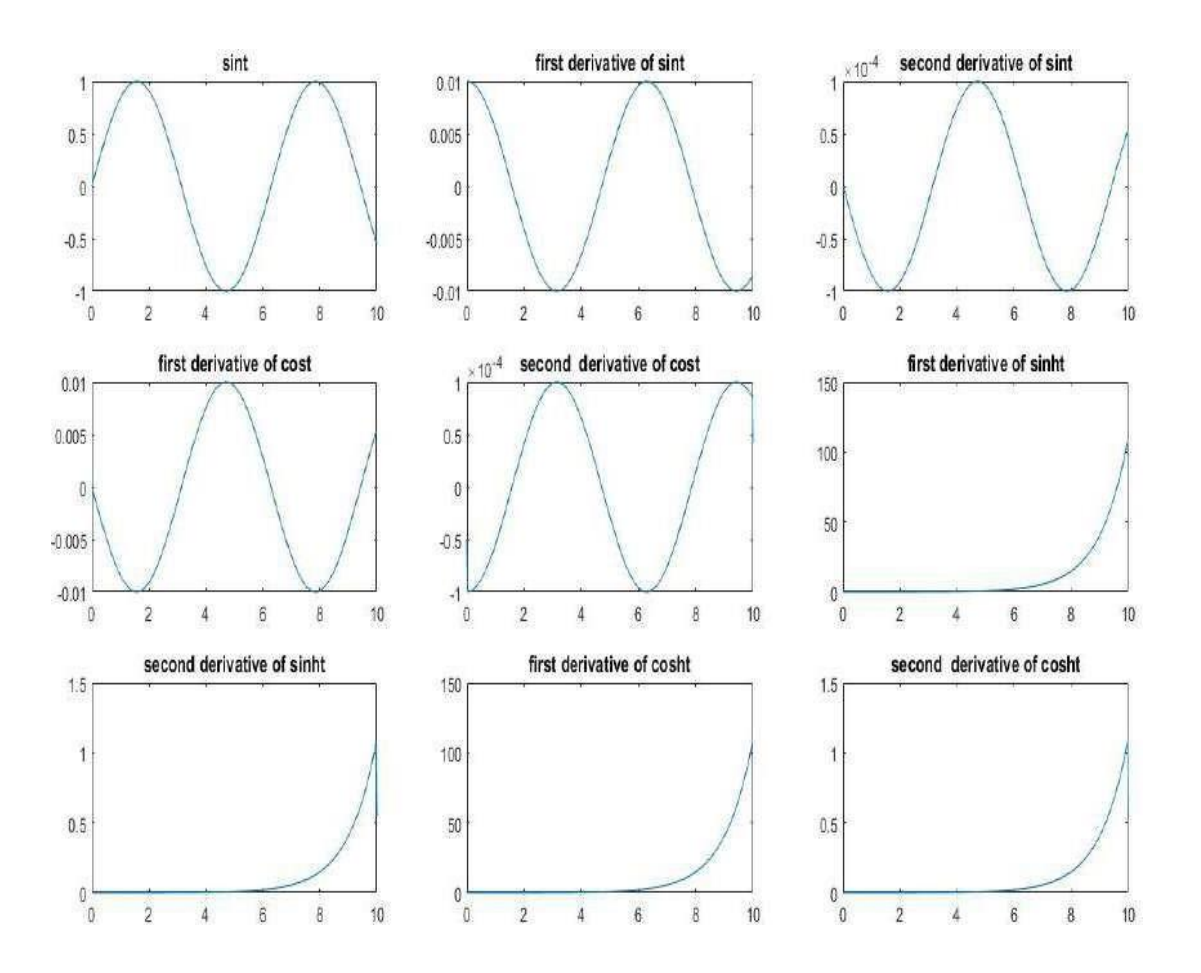

**3.** Compute the first and second derivatives of sint, cost, sinht, cosht functions using built in tools such as grad and plot the derivatives over the respective functions for the vector

 $t = [-5, 5]$  with increment 0:01

t=-5:0.01:5;  $a=sin(t);$  $subplot(3,3,1)$ plot(t,a) title('sint')  $b = cos(t);$  $c=$  sinh (t);  $d = \cosh(t);$ 

da=gradient(a);  $subplot(3,3,2)$ plot(t,da) title('first derivative of sint') d2a=gradient(da);  $subplot(3,3,3)$ plot(t,d2a) title('second derivative of sint') db=gradient(b);  $subplot(3,3,4)$ plot(t,db) title('first derivative of cost') d2b=gradient(db);  $subplot(3,3,5)$ plot(t,d2b) title('second derivative of cost') dc=gradient(c);  $subplot(3,3,6)$ plot(t,dc) title('first derivative of sinht') d2c=gradient(dc);  $subplot(3,3,7)$ plot(t,d2c) title('second derivative of sinht') dd=gradient(d); subplot(3,3,8) plot(t,dd) title('first derivative of cosht') d2d=gradient(dd);  $subplot(3,3,9)$ 

#### plot(t,d2d)

title('second derivative of cosht')

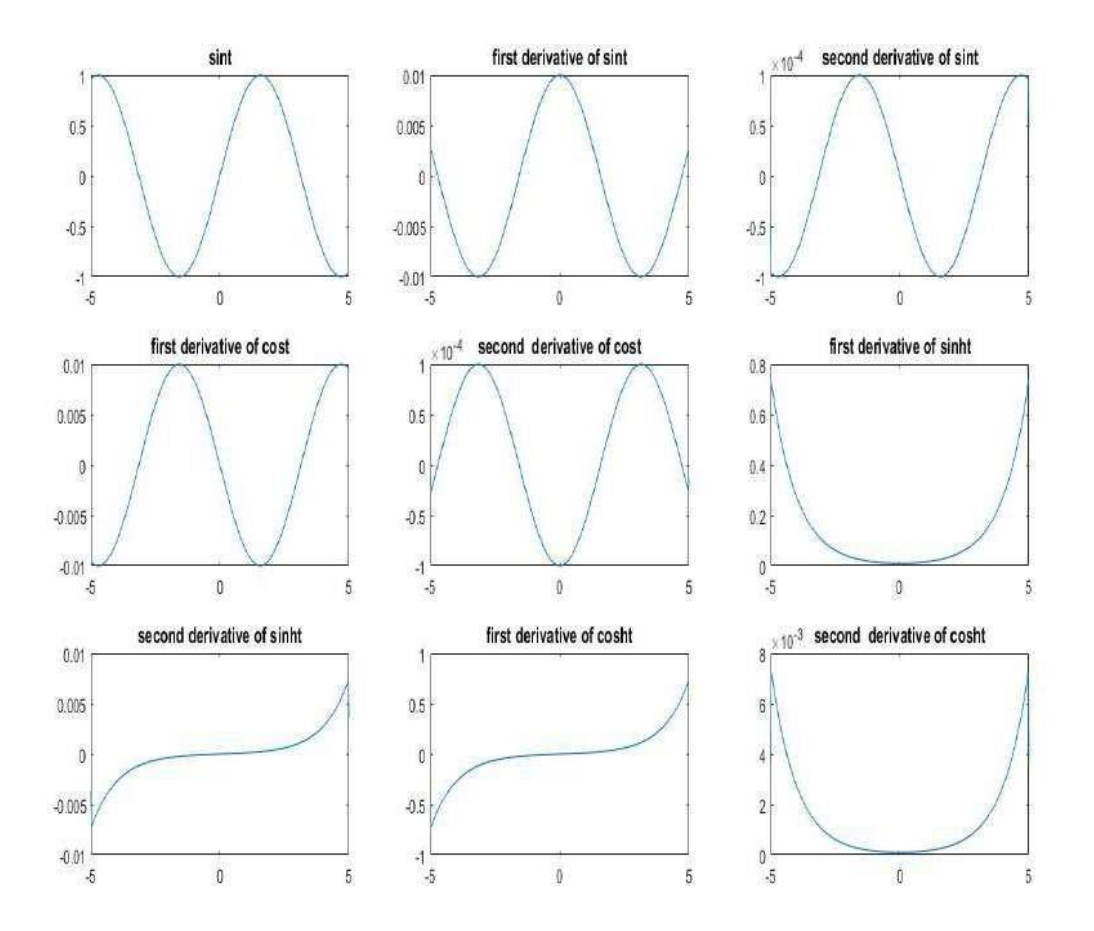

# **4. Familiarise numerical integration tools used in matlab**

**a.** Create the function  $f(x)=e^{-x^2}(\ln x)^2$ . Evaluate integral from 0 to infinity

\n
$$
\text{fun} = \mathcal{Q}(x) \exp(-x. \cdot 2). \cdot \log(x). \cdot 2;
$$
\n

\n\n $q = \text{integral}(\text{fun}, 0, \text{Inf})$ \n

\n\n $q = 1.9475$ \n

**b.** Create the function  $f(x)=1/(x^3-2x-c)$  with one parameter, *c*. Evaluate the integral from x=0 to  $x=2$  at  $c=5$ .

fun =  $\omega(x,c)$  1./(x.^3-2\*x-c);  $q =$  integral( $\mathcal{Q}(x)$  fun(x,5),0,2)  $q = -0.4605$ 

**c.** Create the function  $f(x)=ln(x)$ . Evaluate the integral from  $x=0$  to  $x=1$ 

fun =  $\mathcal{Q}(x)$ log(x);  $q1 = integral(fun, 0, 1)$  $q1 = -1.000000$ 

**5.** Realize the function  $f(t) = 4t^2 + 3$  and plot it for the vector [-5,5] with increment 0.01 t=-5:0.01:5;

 $y=4*(t.^{2})+3;$ 

 $plot(t,y,'k';linewidth',2)$ 

xlabel't'

ylabel'f(t)'

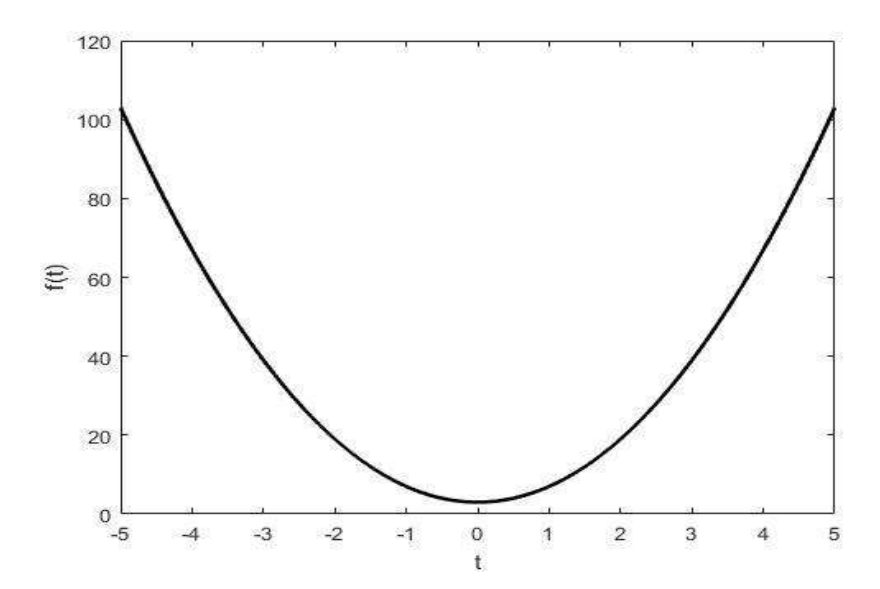

**6.** Use general integration tool to compute

$$
\int\limits_{-2}^{2} (t+2) dt
$$

General integration tool

clc;

clear all; fun =  $\omega(t)$  t + 2;  $q = integral(fun, -2, 2)$ ans q=8

**7.** Repeat using trapezoidal method and Simpsons method

 $t = -2: .5:2;$  $y=t+2$ ;  $q=trapz(t,y)$ 

ans q=8

#### **TRAPEZOIDAL USING LOOP**

clc;

clear all;

```
f = \mathcal{Q}(x)x + 2; %Change here for different function
a=input('Enter lower limit a: '); % exmple a=1
b=input('Enter upper limit b: '); % exmple b=2n=input('Enter the no. of subinterval: '); % exmple n=10
h=(b-a)/n;
sum=0;
for k=1:1:n-1
x(k)=a+k*h;y(k)=f(x(k));sum=sum+y(k);end
```

```
% Formula: (h/2)*[(y0+yn)+2*(y2+y3+..+yn-1)]
```

```
answer=h/2*(f(a)+f(b)+2*sum);
```
fprintf( $\ln$  The value of integration is %f', answer);

answer=8

#### **SIMPSON USING LOOP**

clc;

clear all;

 $f = \mathcal{Q}(x)x + 2$ ; %Change here for different function

a=input('Enter lower limit a: '); % exmple a=-2

b=input('Enter upper limit b: '); % exmple  $b=2$ 

n=input('Enter the number of sub-intervals n: '); % exmple n=16

 $h=(b-a)/n$ ;

```
for k=1:1:nx(k)=a+k*h;y(k)=f(x(k));end
so=0;se=0;
for k=1:1:n-1
if rem(k,2)=1so=so+y(k);%sum of odd terms
else
end
end
    se=se+y(k); %sum of even terms
% Formula: (h/3)^*[(y0+yn)+4*(y3+y5+.odd term)+2*(y2+y4+y6+...even terms)]answer=h/3*(f(a)+f(b)+4*so+2*se);
```
fprintf( $\ln$  The value of integration is %f', answer);

```
\frac{1}{2\pi} \int_0^\infty e^{-x^2} dx using above three methods
8. Compute
```
i)  $t=0:5:1000;$ 

```
yi = @(t)exp((-t.^{2})/2);qi = integral(yi,0,1000)answeri=(1/\sqrt{sqrt(2*pi)})*qi
```
#### answeri= 0.500

```
ii) t=0:5:1000;
```

```
y=exp((-t.^{2})/2);
```
q=trapz(t,y);

```
answer=(1/\sqrt{2\pi p})^*q
```

```
answer= 0.500
```
#### iii)

clc;

clear all;

```
f = \mathcal{Q}(x) \exp((-x.^{2})/2); %Change here for different function
```
a=input('Enter lower limit a: '); % exmple a=1

b=input('Enter upper limit b: '); % exmple  $b=2$ 

n=input('Enter the number of sub-intervals n: '); % exmple n=16

 $h=(b-a)/n;$ 

```
for k=1:1:nx(k)=a+k*h;
```

```
y(k)=f(x(k));
```
end

 $so=0$ ; $se=0$ ;

for k=1:1:n-1

if rem $(k,2)=1$ 

so=so+y(k);%sum of odd terms

#### else

 $se=se+y(k)$ ; %sum of even terms

# end end % Formula:  $(h/3)^*[(y0+yn)+2^*(y3+y5+.odd term)+4^*(y2+y4+y6+...even terms)]$  $q=h/3*(f(a)+f(b)+4*so+2*se);$ answer= $(1/\sqrt{2*pi})^*q$ fprintf('\n The value of integration is %f',answer);

Answer:

Enter lower limit a: 0 Enter upper limit b: 1000 Enter the number of sub-intervals n: 1000

answer =

0.4976

The value of integration is 0.497603

#### **EXP** NO: 5 **DATE:**

# **SOLUTION OF ORDINARY DIFFERENTIAL EQUATION**

#### **OBJECTIVE**

● To solve ordinary differential Equation

# **LEARNING OUTCOMES**

• After the completion of this experiment students will be able to solve ordinary differential Equation

#### **SOFTWARE USED:**

MATLAB® R2013

# 1. Solve the first order differential equation

$$
\frac{dx}{dt} + 2x = 0
$$

With initial condition  $x(0)=1$ 

# **PROGRAM**

syms  $x(t)$ ; eqn= diff(x,t)+  $2*x = 0$ ; cond= $x(0) == 1;$ soln= dsolve(eqn,cond)  $t=0:0.05:10$  $s = subs(soln) plot(s)$ title('Response of first order differential equation') xlabel('time')

# **OUTPUT**

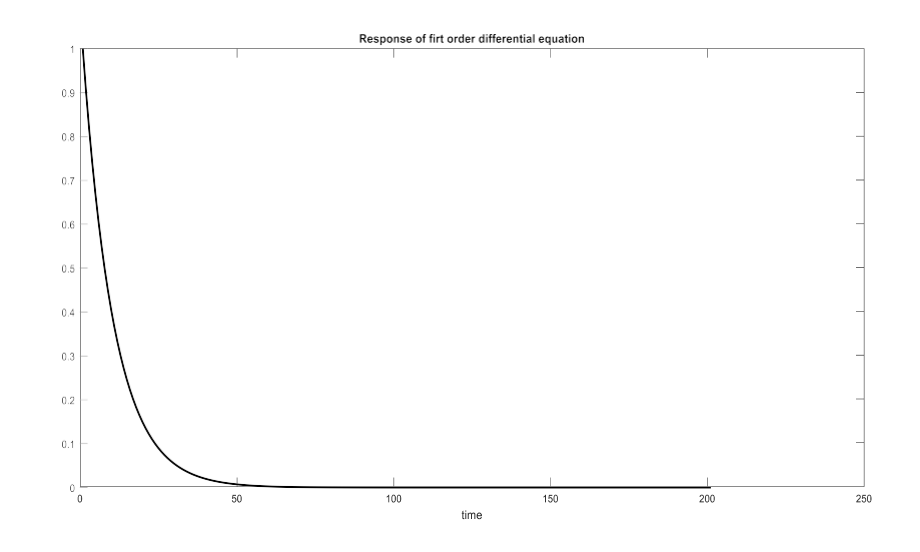

soln  $=exp(-2*t)$ 

# 2. Solve second order differential equation

 $\frac{dzx}{dt2} + 2\frac{dx}{dt} + 2x = e^{-t}$ 

# **PROGRAM**

syms  $x(t)$ ; eqn= diff(x,t,2) + 2\*diff(x,t) + 2\*x == exp(-t);

soln= dsolve(eqn);

soln=simplify(soln)

# **OUTPUT**

 $soln =$  $exp(-t)*(C4*cos(t) + C5*sin(t) + 1)$ 

### **3. SOLVE THE DIFFERENTIAL EQUATION**

 $\frac{d2y}{dx}$ =cos(2\*x)-y  $dx^2$  $y(0)=1$  $y'(0)=0$ **PROGRAM** syms  $y(x)$  $Dy = diff(y);$  $ode = diff(y,x,2) == cos(2*x) - y;$ cond $1 = y(0) == 1;$  $cond2 = Dy(0) == 0;$  $conds = [cond1 cond2];$  $ySol = dsolve(ode, conds);$  $ySol = simplify(ySol)$ 

# **OUTPUT**

 $1 - (8 \cdot \sin(x/2)^{4})/3$ 

- 4. Solve for the current transient through an RC network (with  $RC = 3$ ) that is driven by
	- (a) 5V DC
	- (b) The signal  $5e^{-t}U(t)$  and plot the solutions.

# **(a) PROGRAM** clc; clear all; close all; symsi(t);  $V=5$ ;  $R=3;$  $C=1;$ eqn= diff(i,t)+  $i/(R*C) == 0;$ cond= $i(0)$ ==V/R; soln= dsolve(eqn,cond) t=0:.05:10; s=subs(soln); plot(t,s,'k', 'linewidth',2) title('Current Transient of RC circuit'); xlabel('time'); ylabel('Current through capacitor');

# **OUTPUT**

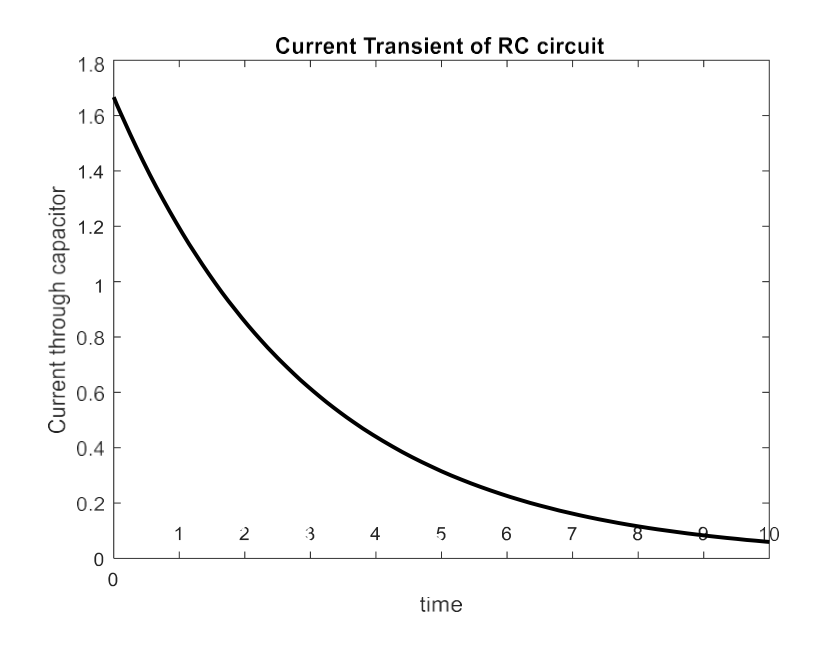

# **(b)PROGRAM**

clc;

clear all;

close all;

symsi(t);

 $V=5*exp(-t);$ 

### $R=3;$

 $C=1$ ;

eqn= diff(i,t)+  $i/(R*C)$  ==diff(V,t)/R;

cond= $i(0)$ ==5/R;

soln= dsolve(eqn,cond)

 $t=0:05:10;$ 

s=subs(soln);

plot(t,s,'k', 'linewidth',2)

title('Current Transient of RC circuit');

xlabel('time');

ylabel('Current through capacitor');

# **OUTPUT**

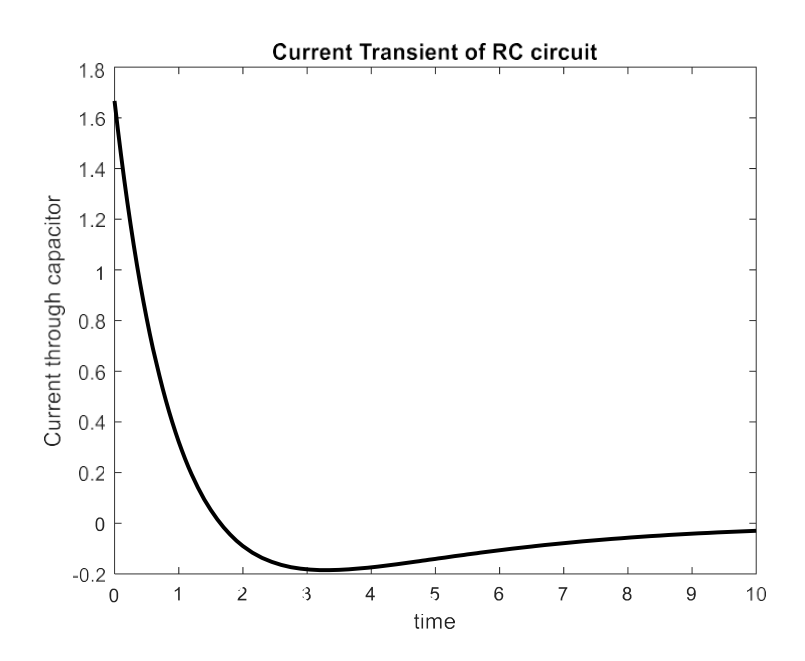

5. Solve for the voltage across the capacitor of an RC network that is driven by5V DC, with three different time constants.

#### **PROGRAM**

clc; clear all;

close all;

symsvc(t);

 $V=5$ ;

```
R1=3; % RC time constant = 3
```
 $C1=1$ ;

TC1=R1\*C1;%Time constant

```
eqn= diff(vc,t)==(V-vc)/(TC1);
```
cond= $vc(0)=0;$ 

soln1= dsolve(eqn,cond)

TC2=2\*TC1;%2 times the Time constant eqn= diff(vc,t)==(V-vc)/(TC2); soln2= dsolve(eqn,cond)

TC3=3\*TC1;%3 times the Time constant eqn= diff(vc,t)==(V-vc)/(TC3); soln3= dsolve(eqn,cond)

```
t=0:05:20;s1=subs(soln1);
s2=subs(soln2);
s3=subs(soln3);
plot(t,s1, 'r', 'linewidth',2);
hold on;
plot(t,s2, 'g', 'linear'hold on;
```
plot $(t,s3, 'k', 'linear'$ legend('RC','2\*RC','3\*RC'); title('Voltage Transient of RC circuit'); xlabel('time'); ylabel('Voltage across capacitor');

# **OUTPUT**

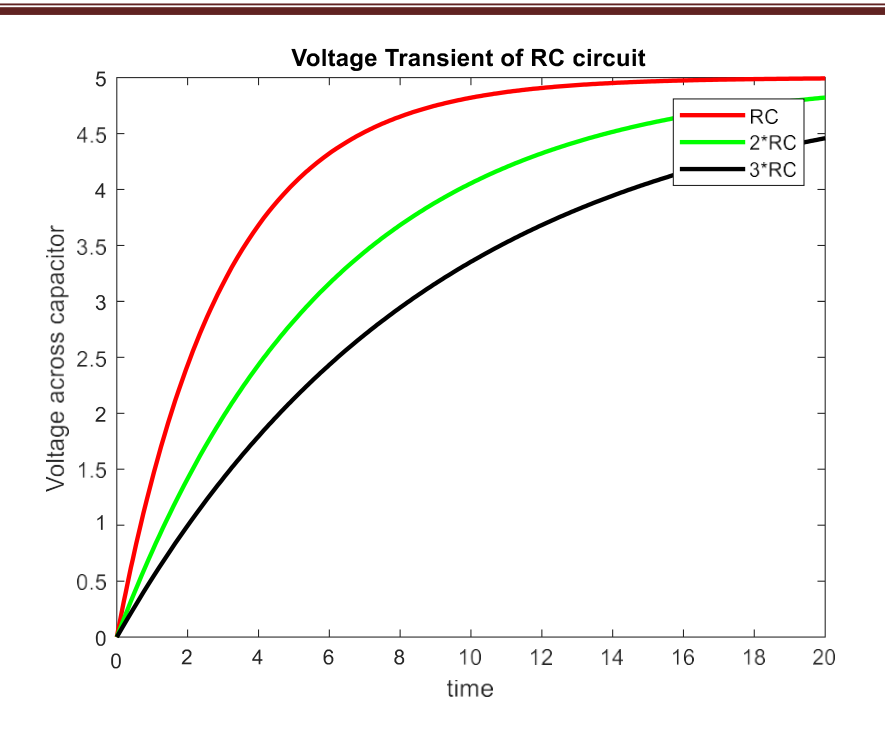

6. Solve the current transient through a series RLC circuit with  $R = 9$ ,  $L = 1H$  and  $C = 0.05$  F that is driven by

(a) 20 V DC

(b) The signal  $20e^{-t}U(t)$  and plot the solutions

#### **(a) PROGRAM**

clc;

clear all;

close all;

symsi(t);

 $V=20;$ 

 $R1=9;$ 

 $L1=1;$ 

C1=0.05;

 $0.5\,$  $\mathbf 1$  $1.5$  $\sqrt{2}$  $2.5\,$  $\mathbf{3}$  $3.5\,$  $\overline{4}$  $4.5\,$  $\sqrt{5}$ 

# ECL 201 Scientific Computing Laboratory

 $Di=diff(i);$ eqn1= diff(i,t,2)+(R1/L1)\*diff(i,t)+(1/(L1\*C1))\* i ==0; cond1=[i(0)==0, Di(0)==20]; soln1= dsolve(eqn1, cond1); t=0:.005:5; s1=subs(soln1); plot(t,s1,'r', 'linewidth',2); title('Current Transient through RlC circuit'); xlabel('time'); ylabel('Current through the circuit');

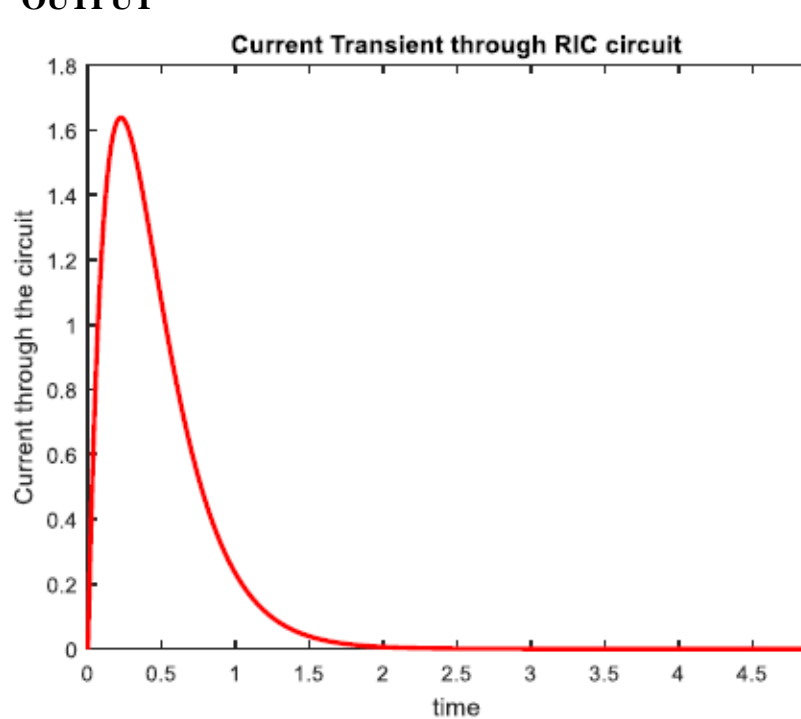

#### **OUTPUT**

5

# **(b) PROGRAM**

```
clc;
clear all;
close all;
symsi(t);
V=20*exp(-t);R1=9;L1=1;C1=0.05;
Di=diff(i);eqn1= diff(i,t,2)+(R1/L1)*diff(i,t)+(1/(L1*C1))* i ==(1/L1)*diff(V,t);
cond1=[i(0)==0, Di(0)==20];
soln1= dsolve(eqn1, cond1);
t=0:.005:5;
s1=subs(soln1);
plot(t,s1,'r', 'linewidth',2);
title('Current Transient through RlC circuit');
xlabel('time');
ylabel('Current through the circuit');
```
# **OUTPUT**
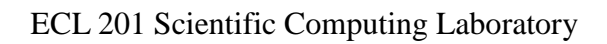

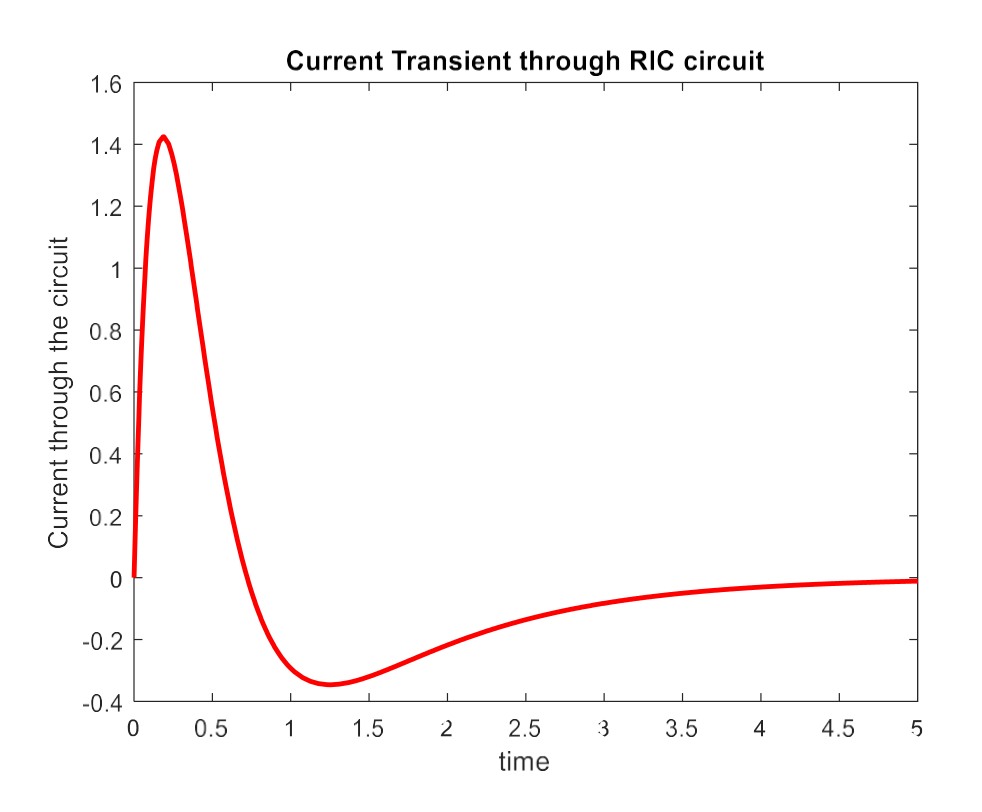

## **EXP NO: 6 DATE:**

# **SIMPLE DATA VISUALISATION**

#### **OBJECTIVE**

● To visualize the data in different ways

#### **LEARNING OUTCOMES**

• After the completion of this experiment students will be able to plot data using scatter, boxplot, histogram, bar functions

#### **SOFTWARE USED:**

MATLAB® R2013

## **1. Plot a cosine signal added with random noise using scatter plot**

#### **PROGRAM**

 $x = 0:0.01:10;$  $len = length(x);$  $y = cos(x) + rand(1, len);$  $sz = 25;$  $c = 0:0.01:10;$ scatter(x,y,sz,c,'filled') title('Scatter plot: Cosine signal added with a random noise')

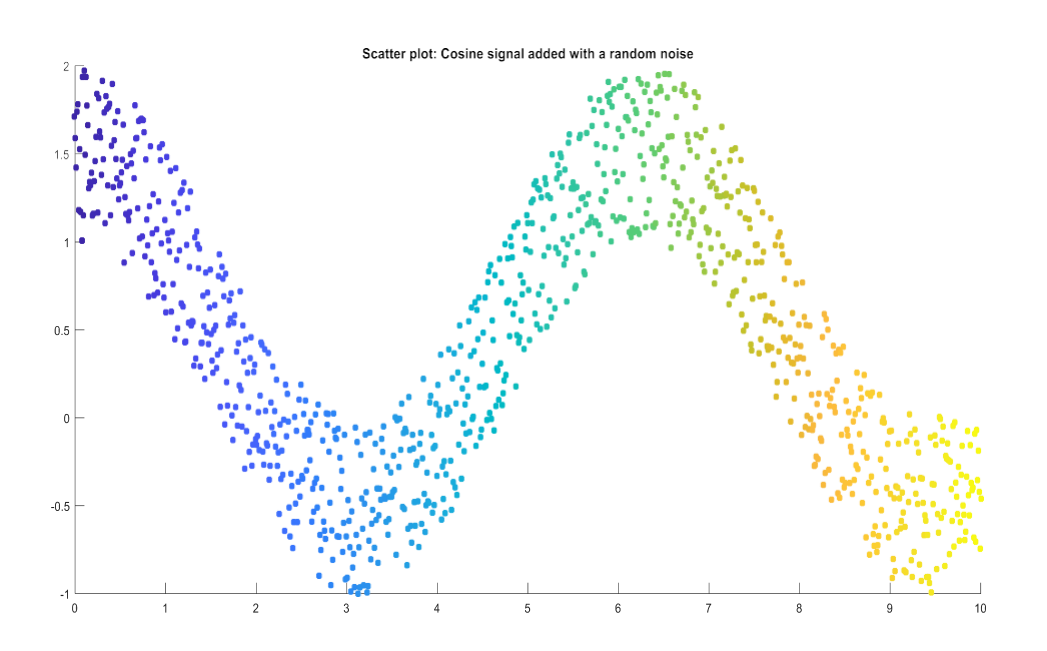

**2.** Plot some random data using scatter plot

### **PROGRAM**

- $x = rand(1000,1);$
- $y = rand(1000,1);$

 $s = scatter(x,y,[],k');$ 

# **OUTPUT**

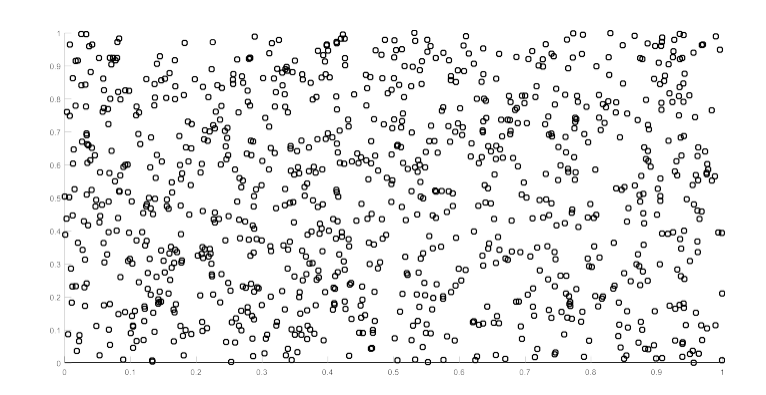

**3.**Plot the bar plot of the data y= [75 91 105 123.5 131 150 179 203 226 249 281.5] having values

on the x axis as [1900:10:2000].

## **PROGRAM**

 $x = 1900:10:2000;$ 

y = [75 91 105 123.5 131 150 179 203 226 249 281.5];

 $bar(x,y)$ 

# **OUTPUT**

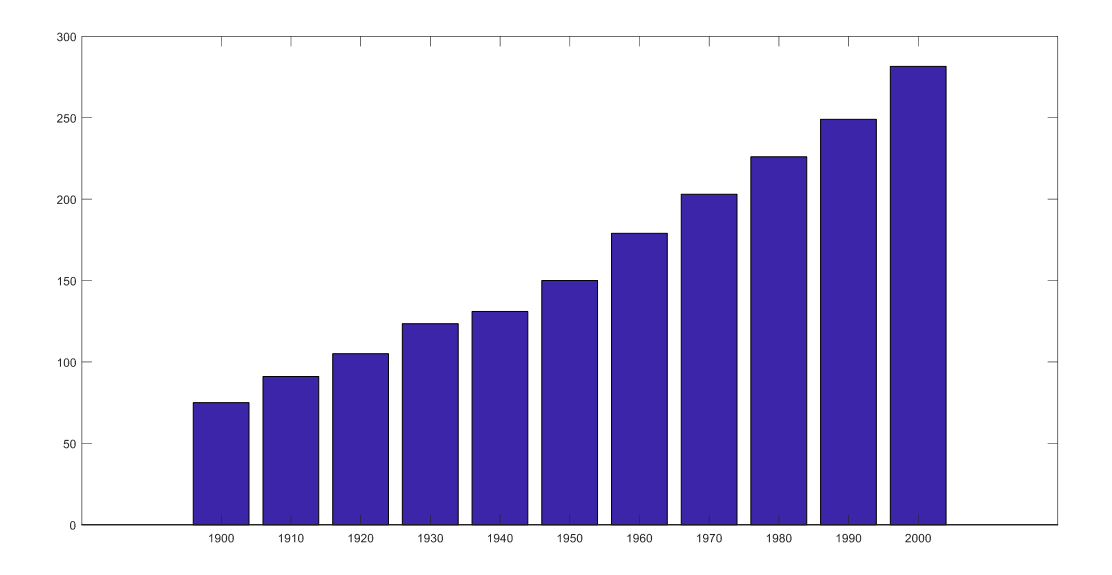

4. Plot the bar plot of the matrix

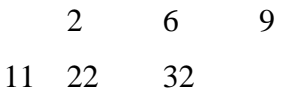

Against x as [1980 1990]

# **PROGRAM**

 $x = [1980 1990];$ 

y = [2 6 9;11 22 32];

 $bar(x,y)$ 

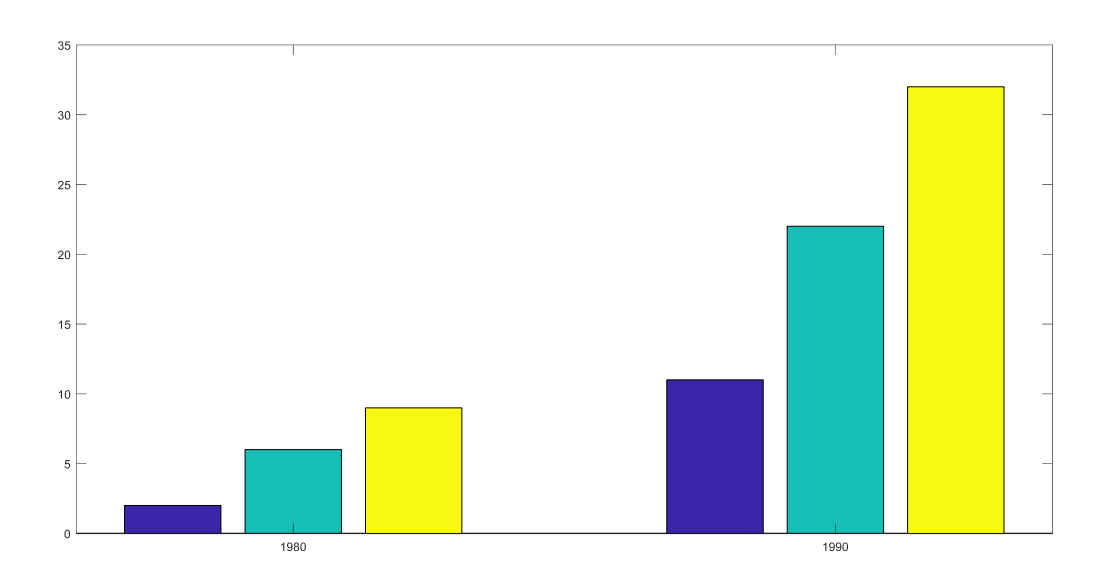

5. Plot the bar plot of some random data

# **PROGRAM**

clc ;

clear all;

close all;

```
x = \text{rand}(1,5)
```
 $y =$ rand  $(1,5)$ 

bar (x, y);

**OUTPUT**

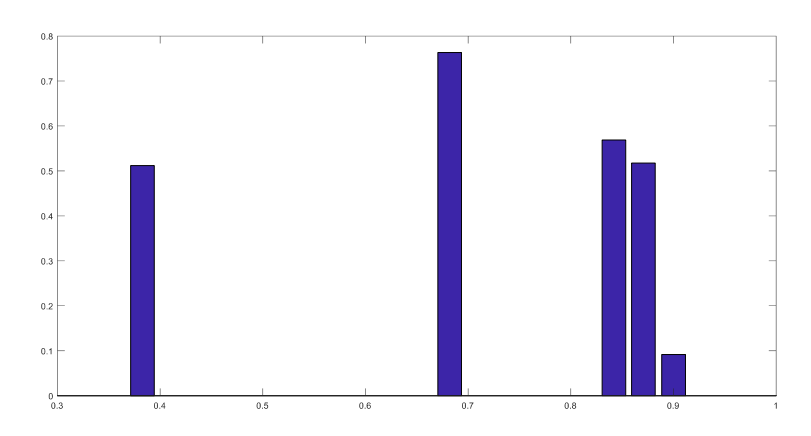

**6. Plot the histogram of some random data, with the number of bins specified**

## **PROGRAM**

 $x = \text{randn}(1000, 1);$  $nbins = 25;$ 

 $h = histogram(x, nbins)$ 

# **OUTPUT**

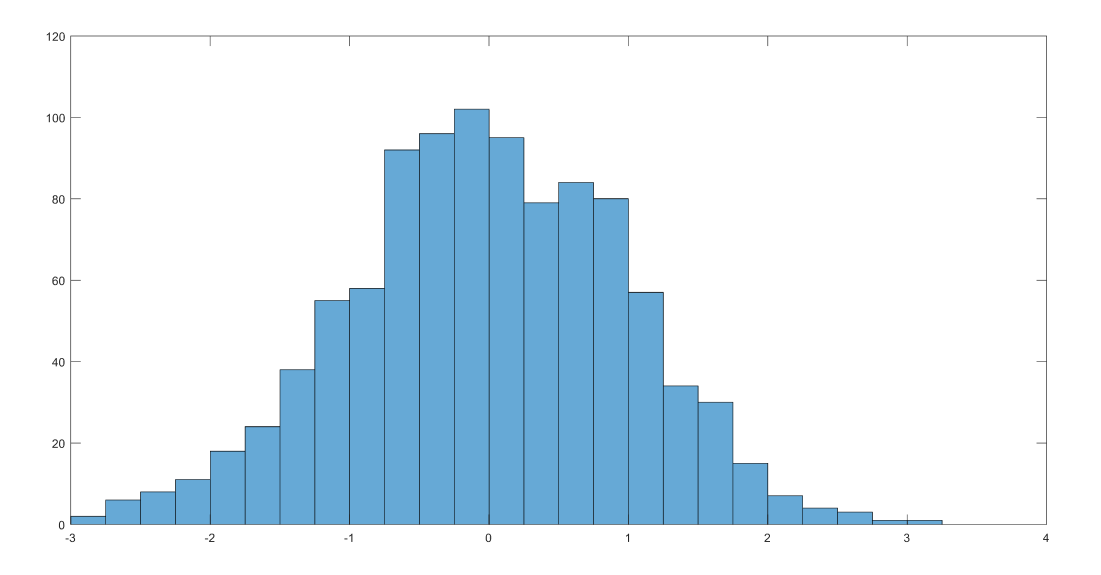

7. Plot the data [57, 57, 57, 58, 63, 66, 66, 67, 67, 68, 69, 70, 70, 70, 70, 72, 73, 75, 75, 76, 76, 78, 79, 81] using box plot.

# **PROGRAM**

x=[57, 57, 57, 58, 63, 66, 66, 67, 67, 68, 69, 70, 70, 70, 70, 72, 73, 75, 75, 76, 76, 78, 79, 81]; boxplot(x)

# **OUTPUT**

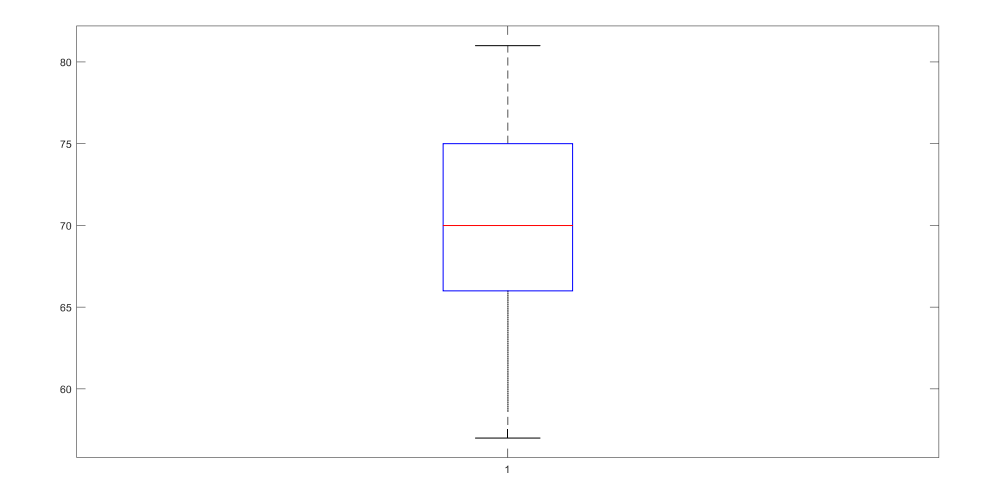

8. Define 't' as an array (-10, 10) with an increment of 0.01. Plot

 $(i)cos(t)$ 

(ii) cost  $\cos 5t + \cos 5t$ 

On the same graph. Create legends in plots

### **PROGRAM**

clc;

clear all;

close all;

t=-10:0.01:10;

 $y = cos(t);$ 

plot(t,y,'k','linewidth',2)

hold on;

```
y=(\cos(t).*\cos(5*t))+\cos(5*t);
```
plot(t,y,'r', 'linewidth',2)

hold on;

 $legend('cos(t)', cost cos5t + cos5t');$ 

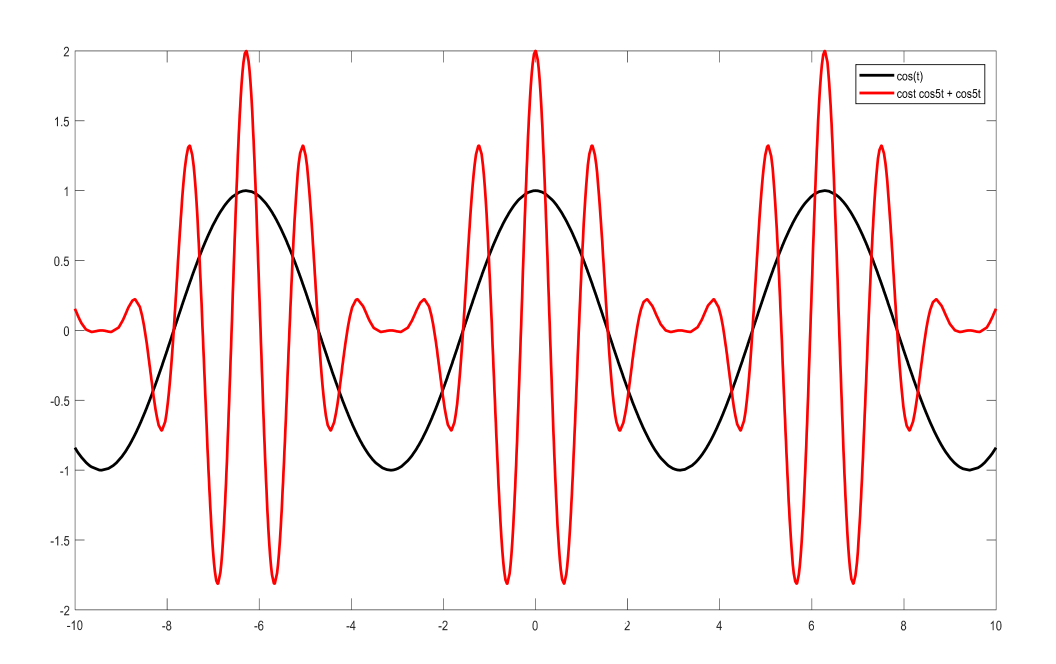

#### **EXP** NO: 7 **DATE:**

### **SIMPLE DATA ANALYSIS**

#### **OBJECTIVE**

Simple Data Analysis

#### **1 LEARNING OUTCOMES**

After the completion of this experiment students will be able to Implement Simple Data Analysis

#### **2 SOFTWARE USED:**

MATLAB® R2013

#### **3 THEORY**

MATLAB provides wide Varity of tools to find the statistical properties of a random signal. A **mean** is the simple mathematical average of a set of two or more numbers. The standard deviation is a statistic that measures the dispersion of a dataset relative to its [mean](https://www.investopedia.com/terms/m/mean.asp) calculated as the square [root of](https://www.investopedia.com/terms/v/variance.asp) the

**1.** To plot a find mean and variance of random signal and Plot its histogram with an appropriate bin size.

PROGRAM clc clear all close all  $t=0:1:99$ ; x=randi(10,100);  $subplot(4,1,1) plot(t,x)$ title('Random signal')  $mu=mean(x); stan=std(x);$  $subplot(4,1,2) plot(t,mu)$ title('Mean of Random signal')  $subplot(4,1,3)$ plot(t,stan) title('Standard deviation Random signal')  $subplot(4,1,4)$  $hist(x)$ 

tit**l**e('Histogram of Random signal')

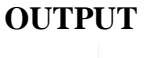

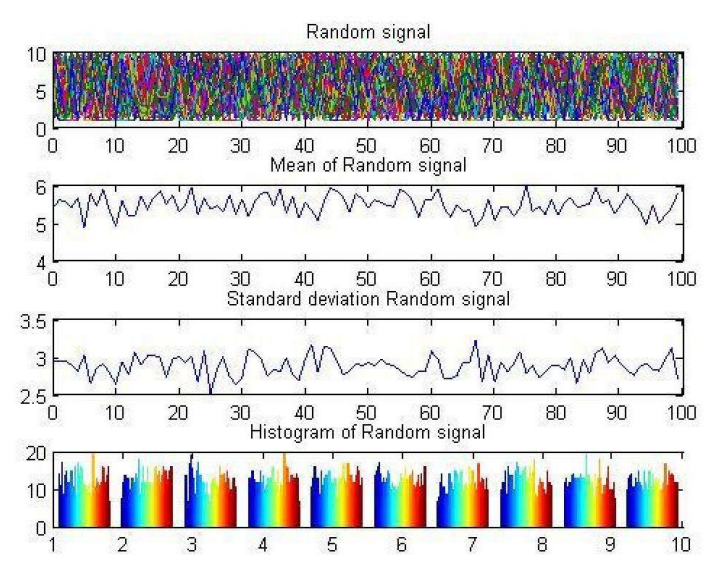

*Dept.* of *Electronics* and *Communication Engineering* Page 69

#### **EXP NO: 9 DATE:**

#### **COIN TOSS AND THE LEVEL CROSSING PROBLEM**

#### **OBJECTIVE**

To study the coin tossing problem and level crossing problem

#### **4 LEARNING OUTCOMES**

After the completion of this experiment students will be able to perform coin tossing problem and level crossing problem

#### **5 SOFTWARE USED:**

MATLAB® R2013

#### **6 THEORY**

Study of experiments like coin tossing and level crossing problem can be easily done using MATLAB coding. Random numbers can be easily generated and evaluated in MATLAB using commands like randi, randn etc.

#### **7 PROGRAM**

#### **1. MATLAB code for Coin Tossing Experiments**

clc clear all

close all

```
N=[100, 500,1000, 5000]
for i=1:4 exp=randi(1, N(i));
head=0;
tail=0;
for j=1:N(i)if(exp(j)=1)head=head+1;
end
    else
     end
         tail=tail+1;
p(i)=head/N(i);
abs_error(i)=p(i)/N(i); end
plot(N,abs_error)
```
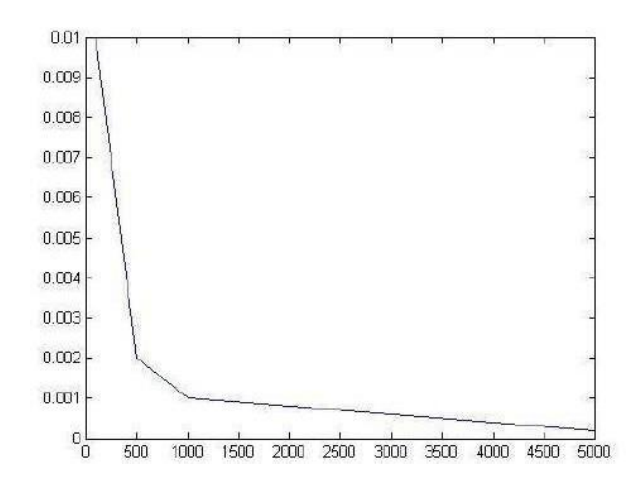

# **2. MATLAB code for level crossing Experiments**

```
clc
clear all
close all
exp=randi(10,100);abov_threshold=0; for
i=1:100
    if(exp(i) > 2)abov_threshold=abov_threshold+1;
    end
end
below_threshold=100-abov_threshold;
disp('Number of points above threshold=')
disp(abov_threshold)
disp('Number of points below threshold')
```
disp(below\_threshold)

# **8 OUTPUT**

**Number of points above threshold= 85 Number of points below threshold 15**